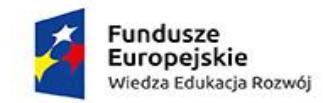

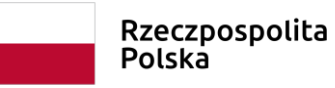

Unia Europejska Europejski Fundusz Społeczny

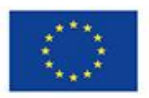

Materiały dydaktyczne dla przedmiotu:

# **Neurofizjologia i neuropsychologia**

Skrypt dla studentów psychologii Akademii Ekonomiczno -Humanistycznej w Warszawie

Opracowane na potrzeby realizacji projektu "Vizja przyszłości o numerze POWR.03.05.00-00-Z036/18

Izabela Szumska

Warszawa, Listopad 2019

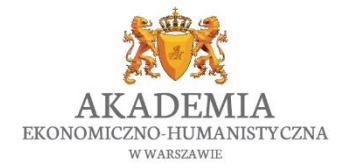

*"Vizja przyszłości"* Biuro projektu: Akademia Ekonomiczno-Humanistyczna w Warszawie Okopowa 59, 01 - 043 Warszawa, VI piętro (Dział Projektów Europejskich) [www.vizjaprzyszlosci.pl,](http://www.vizjaprzyszlosci.pl/) [vizjaprzyszlosci@vizja.pl](mailto:vizjaprzyszlosci@vizja.pl)

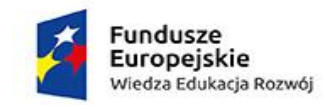

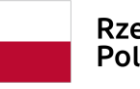

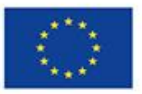

# Spis treści

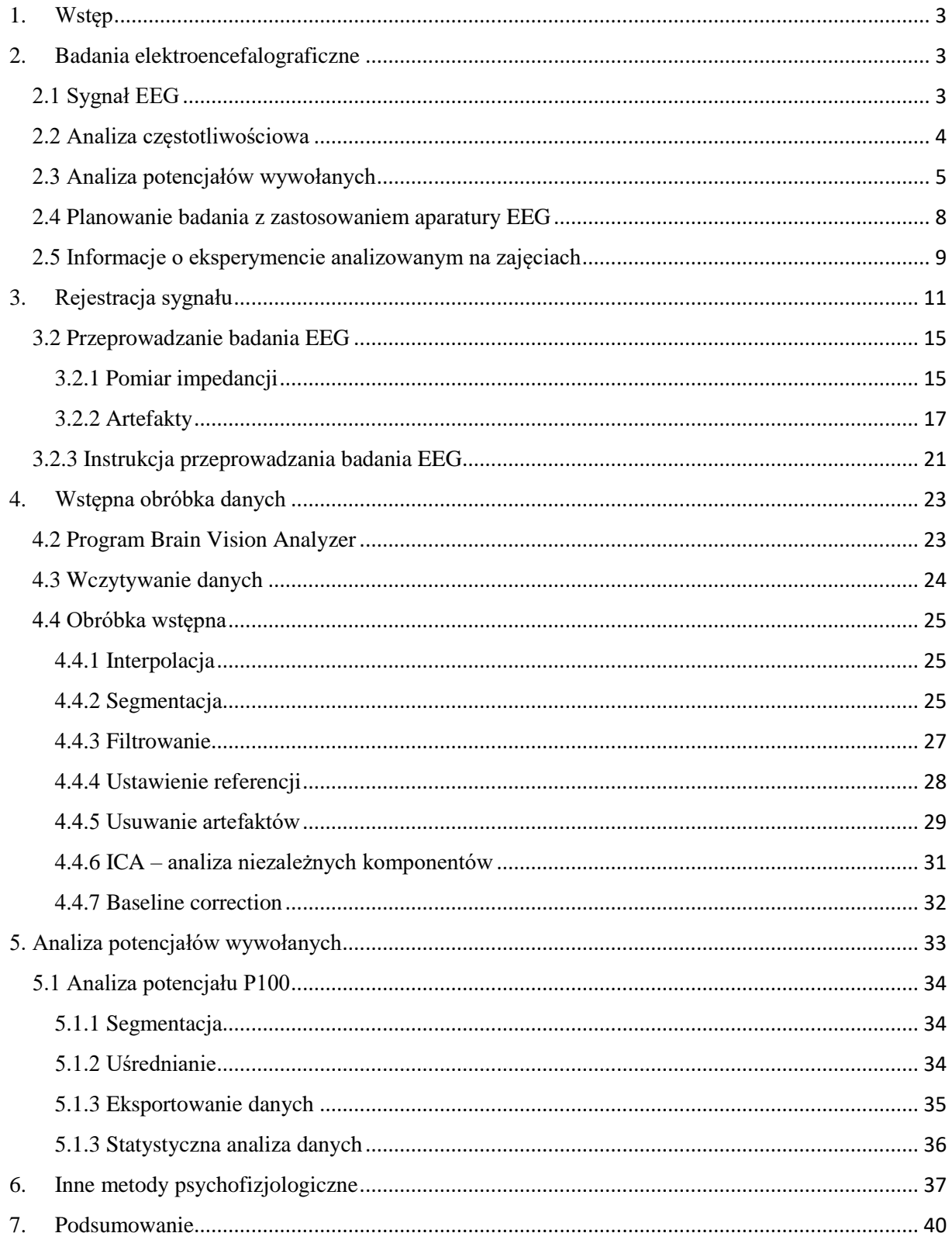

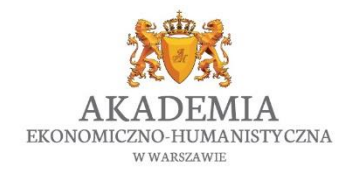

"Vizja przyszłości" Biuro projektu: Akademia Ekonomiczno-Humanistyczna w Warszawie Okopowa 59, 01 - 043 Warszawa, VI piętro (Dział Projektów Europejskich) www.vizjaprzyszlosci.pl, vizjaprzyszlosci@vizja.pl

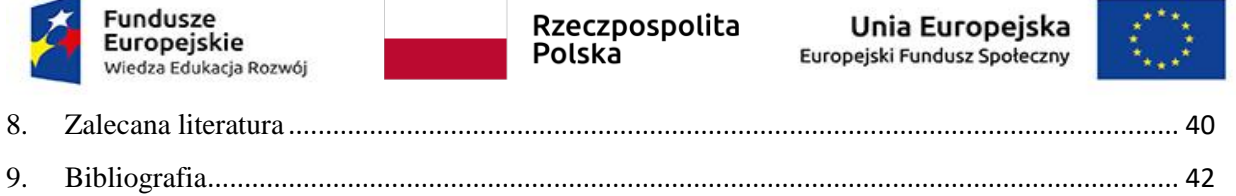

# <span id="page-2-0"></span>1. Wstęp

Niniejszy skrypt powstał na potrzeby zajęć laboratoryjnych "Neurofizjologia i Neuropsychologia" realizowanych na 7 semestrze kierunku Psychologia na Akademii Ekonomiczno-Humanistycznej w Warszawie. Zajęcia mają na celu dostarczenie studentom wiedzy teoretycznej na temat metody elektroencefalografii, jak również nauczenie obsługi sprzętu laboratoryjnego, samodzielnego przeprowadzanie badań oraz analizy uzyskanych wyników.

# <span id="page-2-1"></span>2. Badania elektroencefalograficzne

Elektroencefalografia (EEG) jest metodą pozwalającą na pomiar aktywności bioelektrycznej mózgu. Aktywność ta powstaje, kiedy sygnał elektryczny przekazywany jest pomiędzy neuronami. Sygnał ten może mieć różną częstotliwość, a także intensywność, a w zależności od tego z jaką funkcją jest powiązany, możemy go obserwować w różnych częściach mózgu. Za odkrywcę metody uważany jest Hans Berger, który jako pierwszy zaobserwował regularne oscylacje potencjałów, które różnią się między sobą częstotliwością (Jaśkowski, 2005).

Oprócz zastosowań diagnostycznych w medycynie metoda EEG pozwala badaczom poznać lepiej mechanizmy funkcjonowania mózgu, które leżą u podstaw różnych zachowań i reakcji.

# <span id="page-2-2"></span>2.1 Sygnał EEG

# *Powstawanie sygnału*

Elektroda zamocowana na głowie rejestruje potencjał elektryczny, który stanowi wypadkową wszystkich źródeł pola elektrycznego. Oznacza to, że na rejestrowany sygnał składa się zarówno interesująca nas aktywność elektryczna mózgu, jak i szumy zewnętrze takie jak odbiorniki prądu. Uważa się, że największy wkład w rejestrowany sygnał aktywności elektrycznej mózgu mają duże komórki piramidalne znajdujące się w korze mózgowej. Kiedy do danej komórki dociera sygnał z komórki presynaptycznej, do jej wnętrza zaczyna wpływać prąd jonowy, co powoduje, że te okolice są naładowane ujemnie. Dalsze okolice komórki są więc naładowane dodatnio, a zatem w

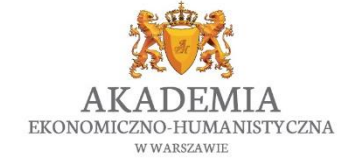

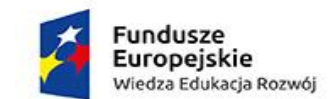

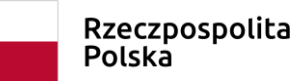

Unia Europeiska Europejski Fundusz Społeczny

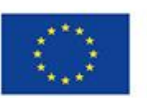

efekcie pojawi się tzw. dipol elektryczne. Dipol ten ma oś prostopadłą do powierzchni kory mózgowej. Dzięki temu może być łatwo zarejestrowany przez elektrodę, w stosunku do której również działa prostopadle (Jaśkowski, 2004). Sygnał generowany przez jedną komórkę jest jednak zbyt słaby, żeby mógł zostać zarejestrowany przez elektrodę, dlatego obserwowany sygnał jest wynikiem jednoczesnego działania wielu komórek piramidalnych (Luck, 2014; Rockstroh, B., Elbert, T., Canavan, A., Lutzenberger, W. & Birbaumer, N. (1989)).

W dalszej części rozdziału omówione zostaną podstawowe metody analizy sygnału EEG.

## <span id="page-3-0"></span>2.2 Analiza częstotliwościowa

Na zapisie sygnału bioelektrycznego mózgu jesteśmy w stanie zauważyć kilka podstawowych częstotliwości (Rys. 1).

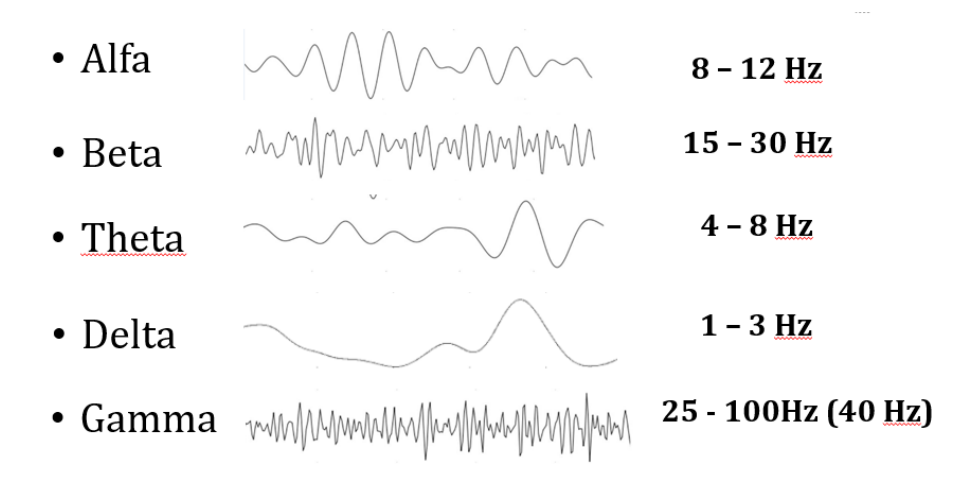

*Rys 1. Podstawowe częstotliwości bioelektryczne rejestrowane za pomocą aparatury elektroencefalograficznej*

Różne częstotliwości są obserwowane przy różnych aktywnościach:

- Fale alfa  $(8 12 \text{ Hz})$  u większości osób pojawiają się po zamknięciu oczu, a także w stanie odprężenia lub relaksacji. Nie są obserwowane u dzieci poniżej 3 roku życia.
- Fale beta  $(12 25 \text{ Hz})$  są kojarzone ze wzmożonym wysiłkiem umysłowym, ale występują też na co dzień podczas tzw. stanu czuwania (czyli przy normalnym codziennym funkcjonowaniu). Badania pokazały, że ilość tych fal zmniejsza się z wiekiem, co może odpowiadać za pogorszenie wykonywania zadań poznawczych przez osoby starsze.

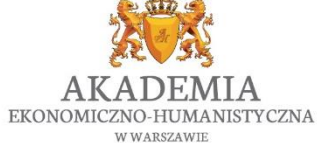

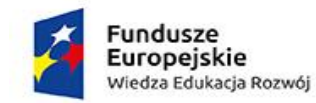

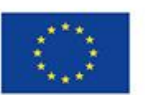

- Fale theta (4 8 Hz) występują najczęściej podczas medytacji, transu, hipnozy, a także w czasie marzeń sennych oraz doświadczaniu głębokich emocji. Są też uważane za wskaźnik obciążenia pamięci roboczej.
- Fale delta (1 4 Hz) pojawiają się w czasie najgłębszego snu (ale na przykład u noworodków dominuje także podczas stanu czuwania), a także podczas głębokiej medytacji
- Fale gamma (30 70 Hz) najbardziej zagadkowe fale, nad którymi wciąż trwają badania. Aktualnie zakłada się, że fale gamma związane są z integracją sensoryczną (wiązaniem poszczególnych modalności zmysłowych w jeden spostrzegany obiekt, np. reakcje sensomotoryczne).

Analiza częstotliwościowa polega na obserwacji jak częstotliwości składające się na obserwowany sygnał zmieniają się pod wpływem jakiegoś działania. Na przykład, jeśli wiemy z dotychczasowych badań, że zwiększona ilość fal alfa pojawia się w stanie relaksu, moglibyśmy przeprowadzić eksperyment, w którym chcemy porównać czy bardziej relaksujące dla pracowników będzie umieszczenie w biurze fototapety z widokiem tatrzańskich szczytów, czy może karaibskich plaż. W tym celu moglibyśmy zaprezentować osobom badanym zdjęcie przedstawiające jedno i drugie środowisko i sprawdzić jak zachowują się dane częstotliwości. W tym celu najpierw należałoby odfiltrować sygnał i pozostawić tylko interesujące nas częstotliwości (fale alfa: 8 – 12 Hz), a następnie porównać moc sygnału dla fal alfa występującą po prezentacji górskich szczytów oraz po prezentacji plaży. Jeśli moc byłaby wyższa w przypadku prezentacji zdjęcia karaibskiej plaży – mogłoby to wskazywać, że taki widok jest bardziej relaksujący dla obserwatorów i jeśli pracodawca chce mieć mniej zestresowanych pracowników mógłby rozważyć umieszczenie właśnie takiej fototapety w biurze.

Bardziej rozbudowaną metodą badania częstotliwości jest tzw. analiza czasowoczęstotliwościowa. Ta analiza pozwala dodatkowo śledzić jak dane częstotliwości zmieniają się w czasie i jaką ma dynamikę.

<span id="page-4-0"></span>2.3 Analiza potencjałów wywołanych

Oprócz analizy częstotliwości sygnału, obserwując sygnał EEG możemy zaobserwować także tzw. potencjały wywołane (*event-related potentials*, ERP). Są to potencjały elektryczne pojawiające się

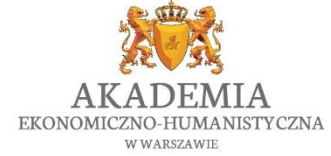

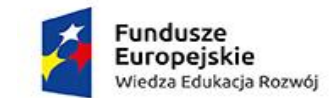

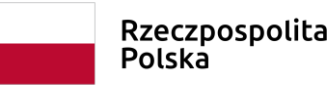

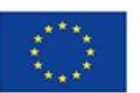

w odpowiedzi na zaprezentowany bodziec (np. wzrokowy lub słuchowy). Potencjały wywołane po raz pierwszy zarejestrowane były przez Richarda Catona (1875) oraz Adolfa Becka i Napoleona Cybulskiego (1890).

#### 2.3.1 Metoda uśredniania

Jak wspomniano wcześniej, na zarejestrowany sygnał składają się różnego rodzaju pojedyncze sygnały (zarówno aktywność mózgowa, jak i aktywność zewnętrzna). Potencjały, które powstają w mózgu w odpowiedzi na dane zdarzenie są niezwykle małe w stosunku do reszty widocznego sygnału i tak naprawdę, patrząc na sygnał online, nie jesteśmy w stanie ich zauważyć. W 1954 roku George Dawson wymyślił metodę, która znacznie ułatwia obserwacje potencjałów. Jego "*metoda uśredniania sygnału*" polega na tym, że zdarzenie (na które reakcję chcemy zaobserwować) powtarzamy wielokrotnie (np. prezentujemy sto razy dany obrazek). Następnie te same fragmenty czasowe z każdej próbki uśredniamy. Dzięki tej metodzie sygnał, który jest losowy i nieskorelowany z badanym przez nas zdarzeniem uśredni się do zera, natomiast widoczna pozostanie tylko aktywność skorelowana z danym zdarzeniem.

## 2.3.2 Rodzaje potencjałów wywołanych

W reakcji na różnego rodzaju zdarzenia, powstają różne reakcje mózgu. Dlatego też literatura dotycząca potencjałów wywołanych jest bardzo obszerna. Inne potencjały występują w reakcji na bodziec wzrokowy a inne na słuchowy. Mamy również potencjały, które są specyficzne dla danej kategorii bodźca (np. reakcja na prezentacje twarzy). Steven Luck stworzył kompendium wiedzy na ten temat, gdzie opisuję bardzo szczegółowo wszystkie potencjały. Zachęcam zainteresowanych do zapoznania się z jego książką pt: "An Introduction to the Event-Related Potential Technique, Second Edition" (2014). Natomiast w niniejszym opracowaniu opisze kilka przykładowych potencjałów istotnych dla późniejszych analiz realizowanych w ramach zajęć. Na rysunku 2 przedstawiony jest sygnał powstały w reakcji na bodziec wzrokowy. Sygnał został już uśredniony metodą Dawsona, dzięki czemu możemy zaobserwować typowe potencjały wywołane pojawiające się w tej sytuacji.

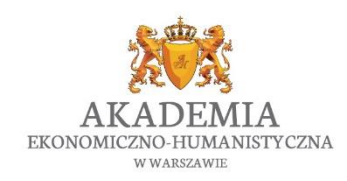

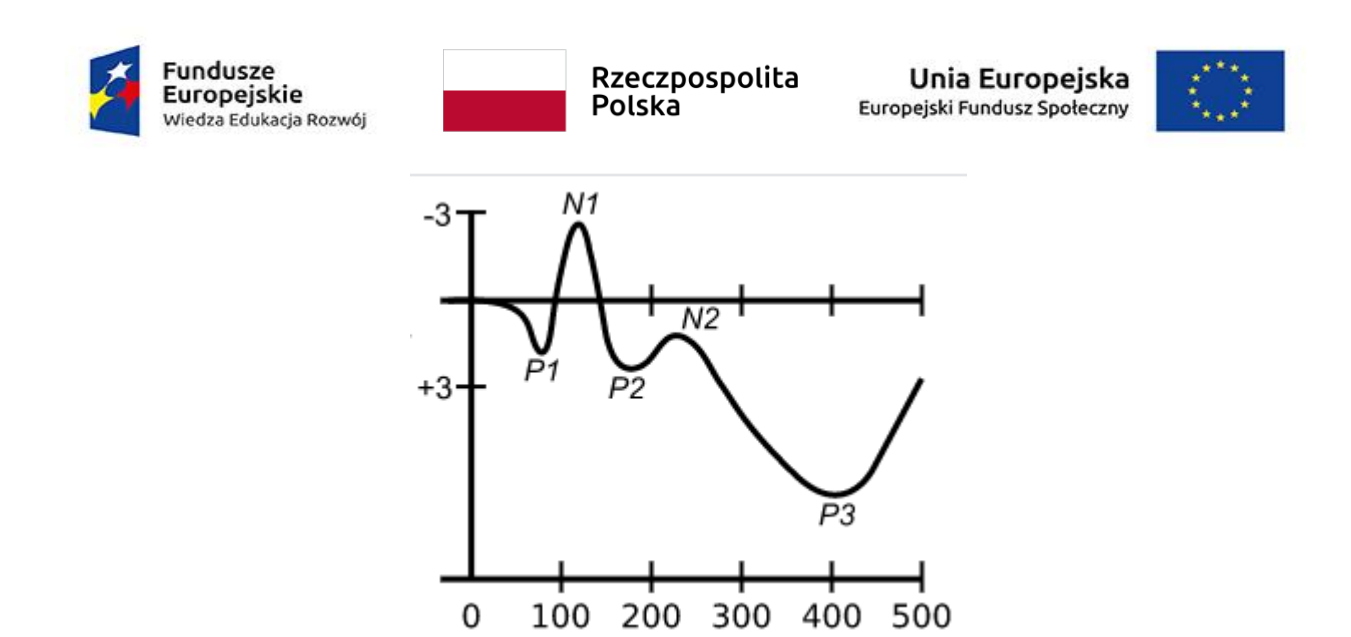

*Rys. 2. Potencjały wywołane obserwowane po prezentacji bodźca wzrokowego.*

Podstawowymi właściwościami, jakimi określa się dany potencjał jest jego polarność oraz latencja. Polarność może przyjąć wartość P (dodatnia) lub N (ujemna) natomiast latencja jest czasem od pojawienia się bodźca, po którym dany potencjał osiąga swoje maksimum. Po nazwie potencjału P100 możemy się więc domyślać, że jest to wychylenie w stronę dodatnią, które pojawia się około 100 ms po prezentacji bodźca. W praktyce często używa się skrótowej nazwy takich załamków, np. P1. Kolejną istotną własnością jest amplituda danego potencjału, czyli maksymalne wychylanie (dodatnie lub ujemne), które może się zmieniać w zależności od danego bodźca. Niezwykle istotna jest też topografia potencjału, która różni się pomiędzy różnymi potencjałami. I tak – np. potencjały związane z wczesną percepcją wzrokową obserwowane są w okolicach potylicznych, reakcje uwagowe możemy oglądać w okolicach ciemieniowopotylicznych, natomiast reakcje na bodźce słuchowe – w okolicach skroniowych. Te wszystkie informacje są bardzo istotne przy analizie reakcji na bodziec, ponieważ musimy wiedzieć, w jakiej okolicy szukać danego potencjału (czy np. w okolicach potylicznych czy frontalnych) oraz w jakim przedziale czasowym po pojawieniu się bodźca.

Specyfika przykładowych potencjałów widocznych w reakcji na bodziec wzrokowy:

P100 (P1) – wczesny potencjał pojawiający się po prezentacji bodźca wzrokowego. Jest to potencjał dodatni a jego latencja wynosi około 100 ms. Najlepiej widoczny jest z odprowadzeń potylicznych (elektrody: O1, Oz, O2). Potencjał ten jest wrażliwy na cechy fizyczne bodźca – im większe natężenie bodźca, tym większa amplituda i krótsza latencja. Odzwierciedla więc on przetwarzanie sensoryczne (Luck, S. J., Hillyard, S.A., Mouloua, M., Woldorff, M. G., Clark, V. P., & Hawkins, H. L. (1994)).

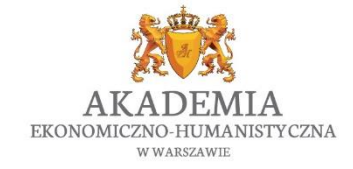

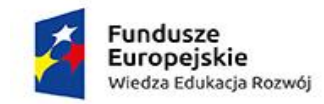

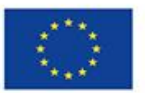

N100 (N1) – ujemny potencjał pojawiający się około 100 ms po prezentacji bodźca wzrokowego. Wychylenie to jest widoczne przy prezentacji bodźców wzrokowych, ale także słuchowych. Potencjał ten ma szeroką dystrybucję i oprócz okolic potylicznych, można go zaobserwować nawet w częściach frontalnych. Na jego amplitudę wpływ ma uwaga selektywna, dlatego też jest częstym załamkiem podczas badań nad procesami uwagowymi (Luck, S. J., Woodman, G. E., and Vogel, E. K. (2000)).

Polska

P200 (P2) – drugi dodatni potencjał pojawiający się po prezentacji bodźca wzrokowego. Najlepiej widoczny jest z odprowadzeń potylicznych i potyliczno-ciemieniowych około 200 ms po prezentacji bodźca. P200 nie jest jeszcze dostatecznie dobrze zbadany i nie do końca wiadomo jakie procesy odzwierciedla. Uważa się jednak, że jest on związany z przetwarzaniem wyższego rzędu, a jego właściwości (latencja i amplituda) może być modulowana przez procesy uwagowe (Freunberger, R., Klimiesch, W., Doppelmayr, M & Holler, Y. (2007); Luck, S. & Hillyard, S. (1994)).

N200 (N2) – ujemny potencjał obserwowany około 200-250 ms po pojawieniu się bodźca. N2 nie jest komponentem typowo wzrokowym. Uważa się, że jest związany bardziej z kontrolą wykonawczą, a także używany jest w badaniach nad przetwarzaniem języka (Folstein & Van Petten, 2008)

P300 (P3) – dodatni załamek, który osiąga swoje maksimum w okolicach 300 - 400 ms. Potencjał ten jest dla badaczy ciągle zagadką i do tej pory nie jest jasne, z jakimi procesami jest związany. W przeciwieństwie do potencjałów typowo percepcyjnych (jak P100) potencjał P300 nie jest wrażliwy na fizyczne właściwości danego bodźca, ale raczej na naszą reakcją na ten bodziec. Załamek ten obserwowany jest w zadaniach gdzie niektóre bodźce są prezentowane często, a niektóre sporadycznie. Zauważono, że P300 pojawia się, gdy prezentowany jest bodziec rzadko występujący (Polich, 2007).

<span id="page-7-0"></span>2.4 Planowanie badania z zastosowaniem aparatury EEG

Metoda EEG należy do grupy badań eksperymentalnych – w tego typu badaniach manipulujemy zmiennymi niezależnymi, które wpływają na zmienne zależne. W przypadku badań EEG zmiennymi zależnymi mogą być na przykład:

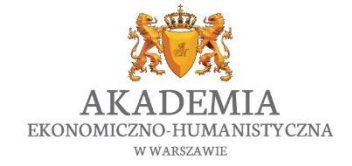

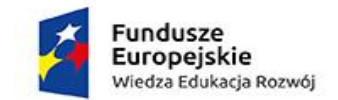

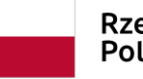

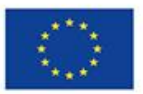

- moc danej częstotliwości (np. fal alfa)
- amplituda potencjału wywołanego (np. amplituda potencjału P100)
- latencja potencjału wywołanego (np. latencja potencjału N100)

Natomiast zmiennymi, które mogą wpływać na zmienne zależne, mogą być między innymi:

- właściwości fizyczne prezentowanego bodźca
- obciążenie uwagowe podczas rozwiązywania danego zadania
- stan emocjonalny badanego
- zażycie określonej substancji przed wykonywaniem zadania

W zależności od tego, co chcemy zbadać i jakiego rodzaju analizy wykonać, trzeba odpowiednio zaplanować całe badanie. Na przykład, jak wspomniano w Rozdziale 2.3, do analizowania potencjałów wywołanych niezbędne jest powtórzenie danego bodźca dostateczną ilość razy (z reguły około 100 powtórzeń). W przypadku zmiennych zależnych, które mogą się różnić nie tylko ze względu na zastosowaną procedurę, ale także z powodu czynników zewnętrznych (np. pora dnia) należy pilnować odpowiedniej pory przeprowadzania badania. Na przykład, fale alfa związane są również z poziomem zmęczenia i znużenia badanego, dlatego też można się spodziewać, że w badaniu przeprowadzonym wieczorem ich poziom może być wyższy niezależnie od działań, które mają na te fale wpłynąć podczas eksperymentu. Dlatego też, planując badanie trzeba wziąć pod uwagę wszystkie czynniki zewnętrzne, które mogą wpłynąć na prace mózgu, ilość powtórzeń bodźców lub długość sygnału, jaka będzie niezbędny do analizy, a także czas, jaki taka procedura wtedy zajmie. Niestety badanie EEG jest dość czasochłonne, bo samo zakładanie czepka oraz elektrod może zająć nawet około 1 godziny. W związku z tym możemy zaplanować odpowiednią ilość powtórzeń bodźca w celu zbadania potencjału związanego z przetwarzaniem uwagowym, ale w konsekwencji może się okazać, że badanie to było na tyle długie i męczące dla badanego, że przez sam ten fakt, procesy uwagowe mogły być zaburzone.

#### <span id="page-8-0"></span>2.5 Informacje o eksperymencie analizowanym na zajęciach

Dane wykorzystane do ćwiczeniowej analizy pochodzą z badania dotyczącego percepcji wzrokowej (Jaśkowski, P., Szumska, I., Sasin, E., 2009).

Opis przeprowadzonego badania:

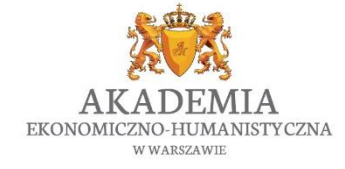

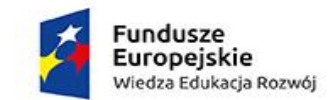

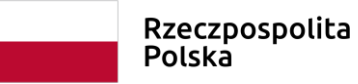

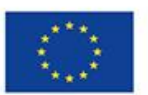

Bodźcami prezentowanymi w badaniu były kwadraty o wielkości 19,2 x 19,2cm (15,3° x 15,3°) pojawiające się na środku monitora z czarną literą (A lub O) umieszczoną centralnie. Kwadraty wyświetlane były na czarnym tle, a ich luminancja mogła przyjmować 5 poziomów (0.20, 1.99, 6.3, 19.9 i 125 cd/m<sup>2</sup>). W centrum pola widzenia pojawiał sie także punkt fiksacji w postaci małej kropki na którą badany musiał cały czas patrzeć.

Podczas badania uczestnicy siedzieli na fotelu na przeciwko monitora w zaciemnionym i wyciszonym pokoju. Odległość od ekranu wynosiła 70cm. Badani mieli odpowiadać za pomocą lewego lub prawego palca wskazującego przy użyciu Respons Pad'a.

Każda próbka rozpoczynała sie 70-ms prezentacją sygnału ostrzegawczego, którym była strzałka wskazująca jednocześnie dwa przeciwne kierunki. Strzałka ta prezentowana była na środku ekranu. Natępnie po 730-ms, prezentowany był bodziec – cel, którego czas trwania wynosił 100 ms. Odstęp pomiędzy poszczególnymi próbkami wynosił 1900-ms (Rys.1).

Każde badanie, podzielone było na 2 identyczne bloki. Całkowita liczba bodźców wynosiła 600 (60 powtórzeń x 5 poziomów natężeń x 2 litery). Natężenia bodźców a także litery, prezentowane były w poszczególnych blokach w kolejności losowej.

Uczestnicy zostalu poinstruowani do jak najszybszego (i jednocześnie jak najdokładniejszego) odpowiadania lewą lub prawą ręką w zależności od prezentowanej litery (niezależnie od poziomu natężeniu kwadratu). Lewy i prawy palec przypisany był odpowiednio do litery "A" i "O".

Z dotychczasowych badań nad wpływem natężenia bodźca na czas reakcji wynika, że w przypadku reakcji prostych czas ten maleje wraz z natężeniem bodźca. Inaczej wygląda to w przypadku reakcji złożonej. Początkowo czas reakcji maleje tak jak w zadaniu prostym, ale dla największego natężenia zauważyć można ponowne wydłużenie się tego czasu. Efekt ten odkryty przez van der Molena i Keussa przypisywany jest działaniu pobudzenia na etap wyboru odpowiedzi. Sprawdzimy to, korzystając z bodźców wzrokowych sprawdzając jak zachowuję się przy zmianie luminacji – wzrokowy potencjał P1 odpowiedzialny za wczesne przetwarzanie sensoryczne. Czy jego amplituda będzie wzrastała wraz z natężeniem bodźca, tak jak zostało to dotychczas zaobserwowane w zadaniach z reakcją prosta, czy może jednak zaobserwujemy podobny efekt w zmianie amplitudy, jaki wystąpił dla czasu reakcji w tym zadaniu – czyli zmniejszenie amplitudy (odpowiadające wydłużonej reakcji) dla największego natężenia prezentowanego bodźca.

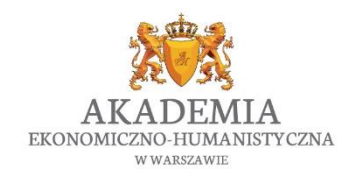

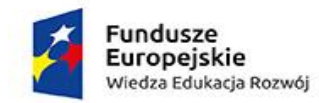

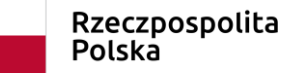

Unia Europejska Europejski Fundusz Społeczny

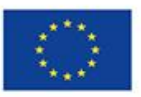

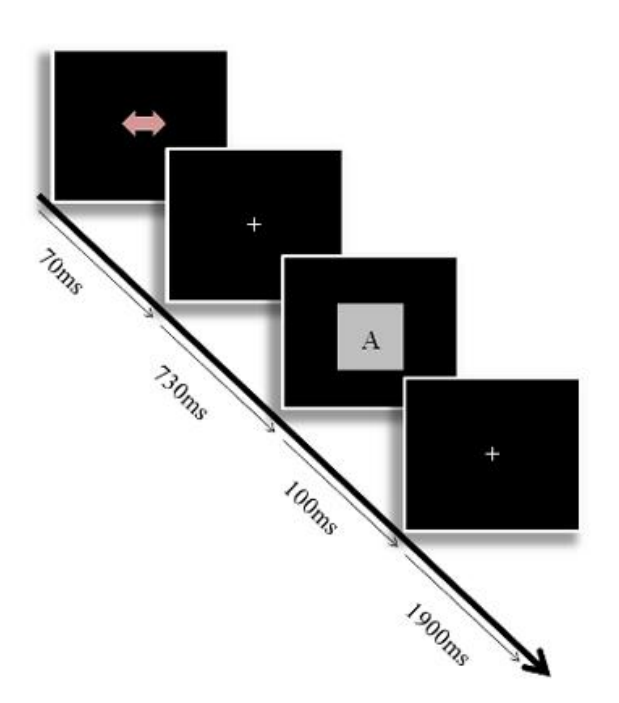

*Rys. 9. Procedura eksperymentalna.*

# <span id="page-10-0"></span>3. Rejestracja sygnału

Sygnał EEG uzyskuje się poprzez przymocowanie do głowy badanego specjalnych elektrod. Każda elektroda rejestruje pole elektryczne z ogromnej ilości neuronów znajdujących się nieopodal. Obserwowany sygnał jest wzmacniany przez wzmacniacz, a następnie może być obserwowany online, a także zapisany w formie cyfrowej do późniejszej analizy.

Do rejestracji sygnału potrzebujemy:

1) Systemu EEG z odpowiednią liczbą elektrod oraz ze wzmacniaczem podłączonym do komputera (Rys. 2).

Na zajęciach laboratoryjnych używać będziemy 128-kanałowego systemu EEG firmy Brain Products.

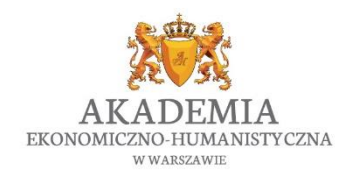

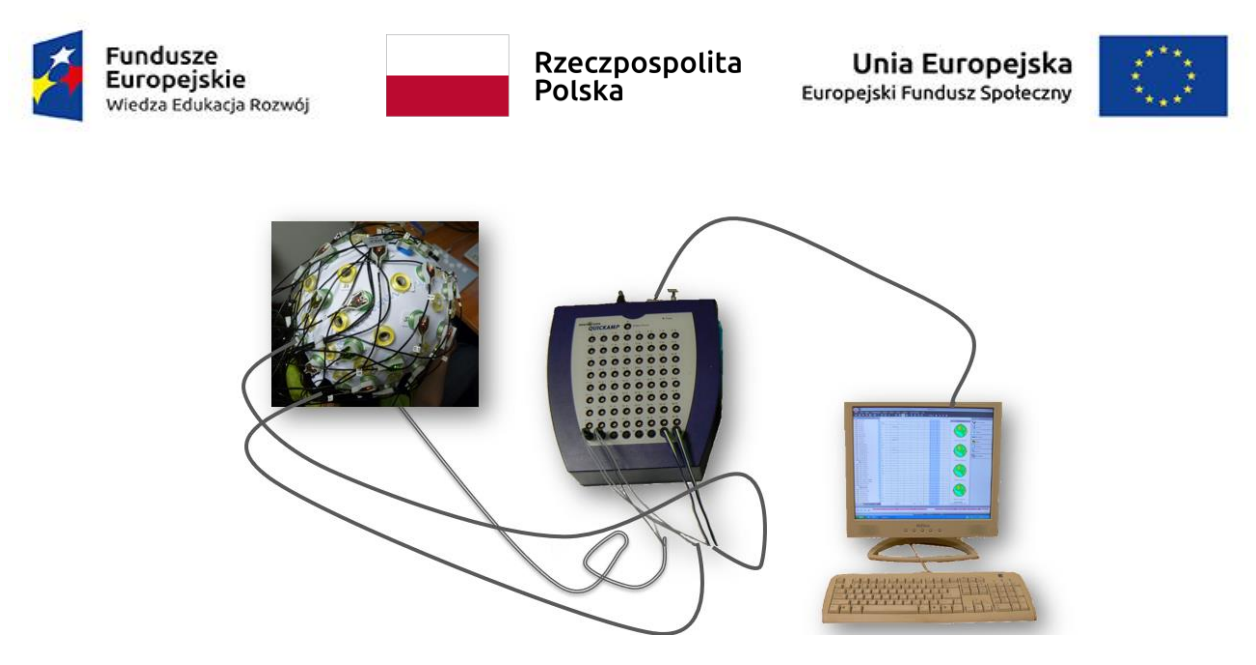

*Rys 2. Zestaw potrzebny do rejestracji EEG: Elektrody podpięte do wzmacniacza, z którego sygnał przekazywany jest do komputera rejestrującego.*

W skład aparatury do mierzenia sygnału EEG (a także jakiegokolwiek innego sygnału psychofizjologicznego) wchodzi przedewszytkim czujnik. **Czujnik** jest urządzeniem, które zmienia wartość psychofizjologiczną w napięcie elektryczne. W przypadku większości rejestracji psychofizjologicznych czujnikiem jest elektroda.

W systemach EEG stosuje się różne rodzaje elektrod:

- o Elektrody pasywne najprostsze elektrody pierścieniowe (coraz rzadziej używane) mocowane do czepka. Po zaaplikowaniu żelu przewodzą sygnał od skóry głowy do wzmacniacza.
- o Elektrody aktywne elektrody posiadające wewnątrz mały wzmacniacz, który wzmacnia sygnał już przy samej głowie (zanim trafi on do wzmacniacza głównego i zdąży "pozbierać" po drodze różne zakłócenia). Do elektrod aktywnych także potrzebny jest specjalny żel przewodzący.
- o Elektrody wodne elektrody działające bez specjalnego żelu. Zazwyczaj cały czepek z elektrodami wodnymi zanurzany jest w wodzie i może być szybko zamontowany na głowie badanego. Systemy z elektrodami wodnymi są bardzo wygodne i szybkie w montowaniu, niestety elektrody dość szybko wysychają, co pogarsza jakość zbieranego sygnału.

W związku z tym, że sygnał z czujników jest bardzo słaby, konieczne jest jego wzmocnienie. W tym celu czujniki podłączone są do wzmacniacza. **Wzmacniacz** jest

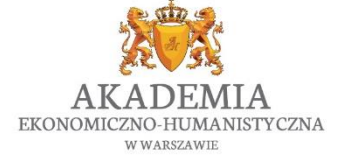

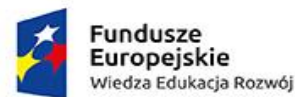

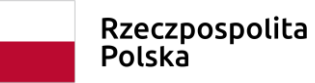

Unia Europeiska Europejski Fundusz Społeczny

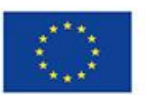

urządzeniem, do którego dostarczany jest sygnał (w naszym przypadku sygnał aktywności mózgowej), a następnie jest wzmacniany, dzięki czemu na wyjściu tworzy sygnał o dużo większej mocy. Wzmacniacz powinien powiększać sygnał bez zmiany jego charakteru, jednak zazwyczaj nie jest to możliwe. W zależności od jakości wzmacniacza sygnał wyjściowy generowany przez wzmacniacz może zawierać sporo szumów własnych oraz może nie przenosić wszystkich częstotliwości (np. bardzo niskich lub bardzo wysokich).

Następnie sygnał ze wzmacniacza przenosimy do komputera. Tutaj pojawia się pewien problem. Sygnał ma wartość ciągłą, jednak zapisywany musi być jako wartości liczbowe z danego miejsca czasowego. Oznacza to, że możemy uzyskać dokładniejszy zapis danego sygnału (np. wartość mocy sygnału z każdej milisekundy) lub mniej dokładny (np. wartość mocy sygnału mierzona jest co 4 milisekundy). Jest to tak zwana **częstotliwość próbkowania**. W pierwszym przypadku częstotliwość ta wynosiłaby 1000 Hz, natomiast w drugim już tylko 250 Hz. Im częstotliwość próbkowania wyższa tym nasz sygnał jest dokładniej odzwierciedlony. Niestety nie zawsze możemy sobie pozwolić na wyższą częstotliwość próbkowania, ponieważ zależy ona od możliwości urządzenia rejestrującego. Dodatkowo, im więcej danych liczbowych tym więcej potrzebnej pamięci komputera. Przy obecnych szybkich komputerach, nie jest to już aż tak dużym problemem. Jednak jeszcze kilka lat temu analiza danych z wysoką częstotliwością próbkowania zajmowała znacznie więcej czasu. Warto dodać, że od częstotliwości próbkowania zależy jakie wartości składowe sygnału będziemy w stanie zaobserwować. Ważne jest więc, żeby częstotliwość próbkowania była dwa razy większa od tzw. **częstotliwości Nyquista**, która określa częstotliwość najszybszych zmian obecnych w sygnale, który chcemy zbadać. W tym celu przed badaniem dobrze jest określić najwyższą **harmoniczną**, która nas interesuje w danej sytuacji, opierając się na wiedzy biologicznej i fizjologicznej.

2) Żel przewodzący sygnał od głowy do elektrody

Stosujemy odpowiedni żel przewodzący rekomendowany do danego systemu EEG. W systemach z elektrodami wodnymi żel nie jest potrzebny.

Uwaga! Przy aplikowaniu żelu należy uważać, żeby nie nałożyć go zbyt dużo. Kiedy żel zaaplikowany do dwóch elektrod złączy się, powstanie tzw. most pomiędzy tymi elektrodami i sygnał rejestrowany z obydwu będzie identyczny.

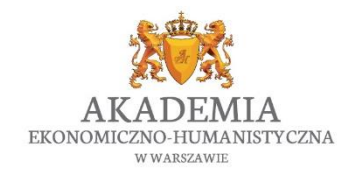

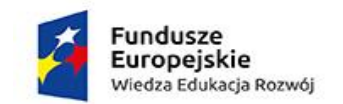

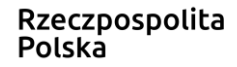

Unia Europejska Europejski Fundusz Społeczny

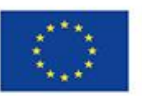

3) Czepki dla badanych dobrane odpowiednio do rozmiaru głowy

W zależności od liczby używanych elektrod możemy użyć czepki z odpowiednią ilością miejsc na zainstalowanie elektrod. Obecnie najczęściej używa się czepków 64 lub 128 kanałowych (Rys. 3).

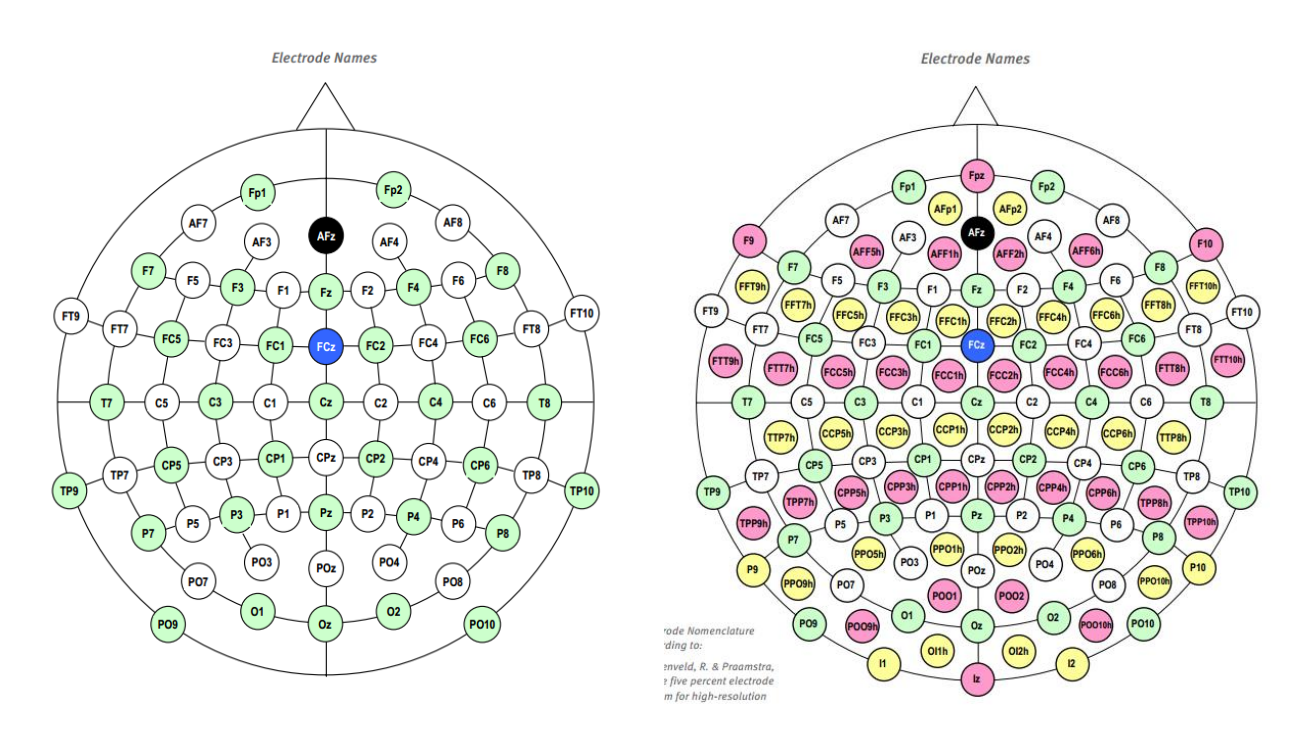

*Rys 3. Po lewej: rozkład elektrod na czepku 64-kanałowym. Po prawej: rozkład elektrod na czepku 128-kanałowym (źródło: brainproducts.com)*

Standardowo miejsca na czepkach oznacza się używając liter oznaczających danych obszar oraz liczb:

- o Oznaczenia na czepku:
	- F Frontal (czołowe)
	- T Temporal (skroniowe)
	- P Parietal (ciemieniowe)
	- O Occipital (potyliczne)
	- C Central
	- z środkowe

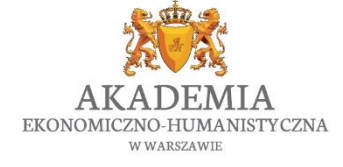

*"Vizja przyszłości"* Biuro projektu: Akademia Ekonomiczno-Humanistyczna w Warszawie Okopowa 59, 01 - 043 Warszawa, VI piętro (Dział Projektów Europejskich) [www.vizjaprzyszlosci.pl,](http://www.vizjaprzyszlosci.pl/) [vizjaprzyszlosci@vizja.pl](mailto:vizjaprzyszlosci@vizja.pl)

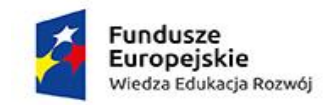

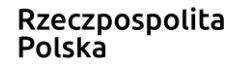

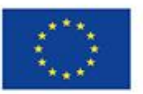

Liczby parzyste – oznaczają miejsce znajdujące się po prawej stronie od linii środkowej głowy Liczby nieparzyste – oznaczają miejsce znajdujące się po lewej stronie od linii środkowej głowy

Liczby rozchodzą się rosnąco od środka głowy, co oznacza, że elektroda P2 będzie znajdować się w okolicach ciemieniowych po prawej stronie, zaraz przy lini środkowej głowy, natomiast elektroda P8 znajdować się będzie również w okolicach ciemieniowych po prawej stronie, ale dużo bardziej z boku niż elektroda P2.

#### 4) Dobrze odizolowane, wyciszone pomieszczenie

Miejsce przeprowadzania badania jest kluczowe, jeśli chodzi o jakość sygnału. Sygnał aktywności mózgowej jest bardzo mały (jest mierzony w mikrowoltach, µV), dużo mniejszy niż zakłócenia znajdujące się dookoła (m. in. z sieci energetycznej). Dlatego ważne jest, aby jak najefektywniej odciąć się od wszystkich potencjalnych źródeł zakłóceń. Można to zrobić poprzez wykonywanie rejestracji w oddzielnym (najlepiej wyciszonym) pokoju, który ma zabezpieczenie przed polem elektrycznym – tzw. klatce Faradaya. Zakłócenia mogą być też spowodowane przez znajdujące się nieopodal w budynku windy lub nawet tramwaj jeżdżący przy budynku, w którym przeprowadzamy badanie (więcej informacji na pomieszczenia dostosowanego do rejestracji EEG znajdziesz w artykule Ledwidge i wsp. 2018).

#### <span id="page-14-0"></span>3.2 Przeprowadzanie badania EEG

Podczas przeprowadzania badania musimy zwrócić uwagę na kilka rzeczy, które zapewnią nam uzyskanie dobrego sygnału. Ważne jest uzyskanie jak najniższej impedancji na każdej z elektrod oraz wyeliminowanie artefaktów, które mogą pojawić się na zapisie.

#### <span id="page-14-1"></span>3.2.1 Pomiar impedancji

Impedancja jest to oporność mierzona w kilo Ohmach (kΩ). Robiąc pomiar EEG uzyskujemy informacje, jaka jest oporność na każdej z elektrod zamontowanej na czepku. Im niższa oporność rejestrowanego sygnału, tym lepiej, bo wtedy lepiej możemy wyłapać sygnał z mózgu i uniknąć zakłóceń zewnętrznych.

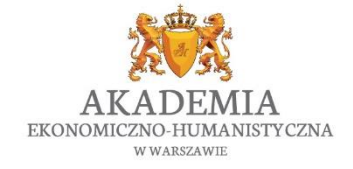

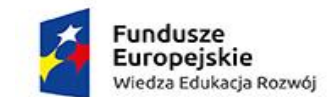

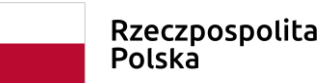

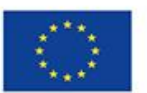

Podczas badań EEG zawsze dążymy do uzyskania jak najniższej oporności na każdej z elektrod (najlepiej równą 0 kΩ). Z reguły akceptowalna jest jednak impedancja na poziomie poniżej 10 kΩ. Jest to istotna informacja, którą zazwyczaj umieszcza się w opisie badania, ponieważ świadczy o jakości sygnału, jaki uzyskaliśmy.

Sposoby na obniżenie impedancji podczas badania:

- o Przemycie skóry alkoholem
- o Złuszczenie naskórka, np. za pomocą stępionej igły, albo specjalnej pasty ścierającej (peeling)
- o Lepiej też, gdy badany przychodzi z umytą głową (w przeciwnym wypadku na głowie może być za dużo sebum/łoju, a to zwiększa oporność skóry)

Zazwyczaj systemy do pomiaru EEG mają wbudowany moduł do pomiaru impedancji (Rys. 4), dlatego przed rozpoczęciem badania możemy się upewnić, która z elektrod ma jaki poziom impedancji i poprawić ją, jeśli jest on zbyt wysoki. Zdarza się też, że sygnał z elektrody pogarsza się w trakcie badania – należy wtedy zatrzymać pomiar i poprawić elektrody.

Uwaga! Sygnał z każdej elektrody jest zazwyczaj odniesiony do sygnału ogólnego ze średniej ze wszystkich elektrod, dlatego też nawet jedna elektroda ze znacznymi zakłóceniami może wpłynąć na jakość sygnału z reszty elektrod.

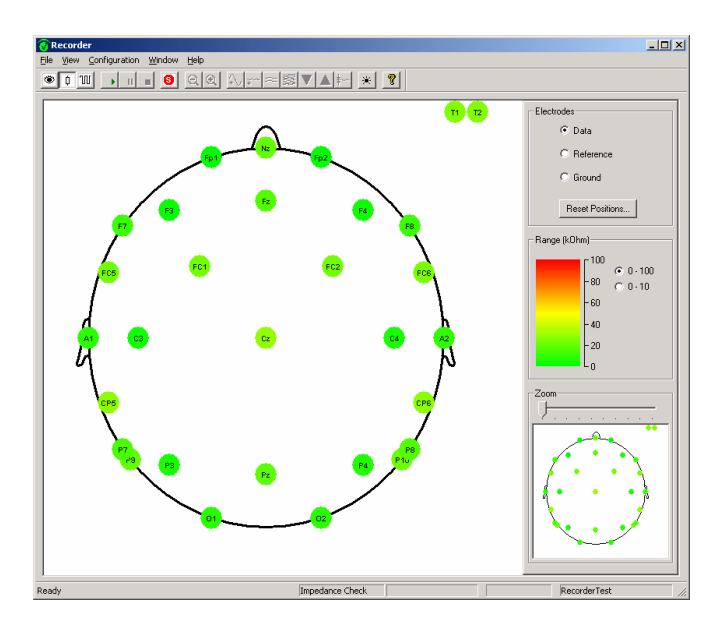

*Rys. 4. Pomiar impedancji w programie Brain Vision Recorder firmy Brain Products. Różnymi kolorami oznaczone są różne poziomy impedancji danej elektrody (np. na zielono oznaczone są* 

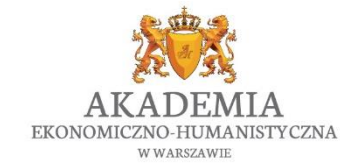

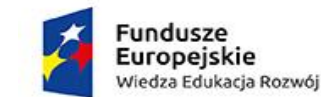

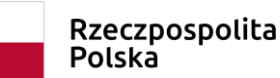

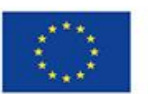

*elektrody z impedancją poniżej 20 kΩ, natomisat na czerwono te, które mają oporność powyżej 80 kΩ).*

## <span id="page-16-0"></span>3.2.2 Artefakty

Podczas rejestracji sygnału EEG możemy zaobserwować na zapisie wiele tzw. artefaktów. Są to różne aktywności, które zakłócają nasz sygnał i których staramy się uniknąć (Rys. 5). Oto przykładowe artefakty:

o Artefakty oczne (mrugnięcia, sakkady)

Każde mrugnięcie jest bardzo dobrze widoczne na zapisie sygnału EEG (w szczególności z odprowadzeń czołowych). Aktywność związana z mrugnięciem czy uchem oka jest dużo większa niż aktywność mózgu, dlatego też zakłóca rejestracje aktywności bioelektrycznej mózgu.

W celu kontroli artefaktów ocznych często podczas badania EEG stosuje się dodatkowe elektrody bipolarne umocowane pod i nad jednym okiem, oraz w kącikach obu oczu. Metoda rejestracji zmian prądów czynnościowych powstających podczas ruchów oczu nazywa się elektrookulografia (EOG). Elektrody EOG mają na celu rejestracje sygnału wynikającego z ruchów oczu. Sygnał uzyskany dzięki tym elektrodom ułatwia w późniejszej analizie sygnału usunięcie artefaktów związanych z mrugnięciami oraz sakkadami.

o Sygnał elektrokartograficzny (EKG)

Praca serca również generuje potencjały, które czasem są widoczne na zapisie sygnału rejestrowanego z powierzchni głowy. Aktywność sercowa jest również dużo większa niż aktywność mózgu, dlatego jest uważana za zakłócenie.

#### o Zakłócenia sieciowe

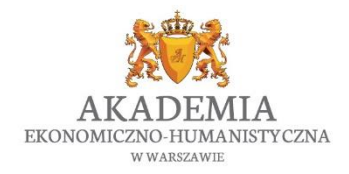

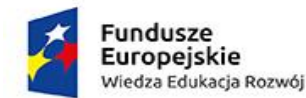

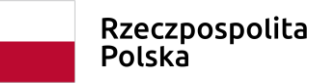

Unia Europeiska Europejski Fundusz Społeczny

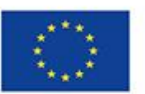

Sieć elektryczna generuje bardzo silne pole (50/60 Hz), które również jest odbierane przez elektrody przymocowane do głowy badanego (w szczególności, gdy elektrody są zamocowane niedokładnie, lub źródło zakłóceń znajduje się bardzo blisko (np. monitor komputera). Dąży się do tego, aby w pomieszczeniu gdzie przeprowadza się rejestracje sygnału było jak najmniej źródeł tego zakłócenia, dlatego też zaleca się robienie badań w tzw. klatce Faraday – czyli miejscem, które chroni przed polem elektrostatycznym.

#### o Artefakty ruchowe

Każdy ruch badanego generuje duże zakłócenia na sygnale EEG. Dlatego przed badaniem należy poprosić badanego, żeby w miarę możliwości ruszał się jak najmniej. Zapewnić mu komfortowe warunki do siedzenia, wygodny fotel oraz w razie potrzeby robić przerwy w rejestracji w celu odpoczynku. Również ruchy buzi i szczęki generują wiele zakłóceń, co utrudnia przeprowadzanie badań, gdzie konieczna jest np. odpowiedź werbalna.

#### o Artefakty skórne

Częstym zjawiskiem obserwowanym podczas rejestracji sygnału EEG są powolne zmiany na poszczególnych elektrodach, które są spowodowane poceniem się skóry głowy. Aby uniknąć tych artefaktów, nie należy przeprowadzać badań w dusznym i gorącym pomieszczeniu i w miarę możliwości robić przerwy w celu wywietrzenia pokoju.

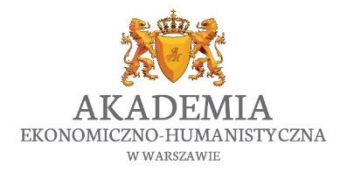

*"Vizja przyszłości"* Biuro projektu: Akademia Ekonomiczno-Humanistyczna w Warszawie Okopowa 59, 01 - 043 Warszawa, VI piętro (Dział Projektów Europejskich) [www.vizjaprzyszlosci.pl,](http://www.vizjaprzyszlosci.pl/) [vizjaprzyszlosci@vizja.pl](mailto:vizjaprzyszlosci@vizja.pl)

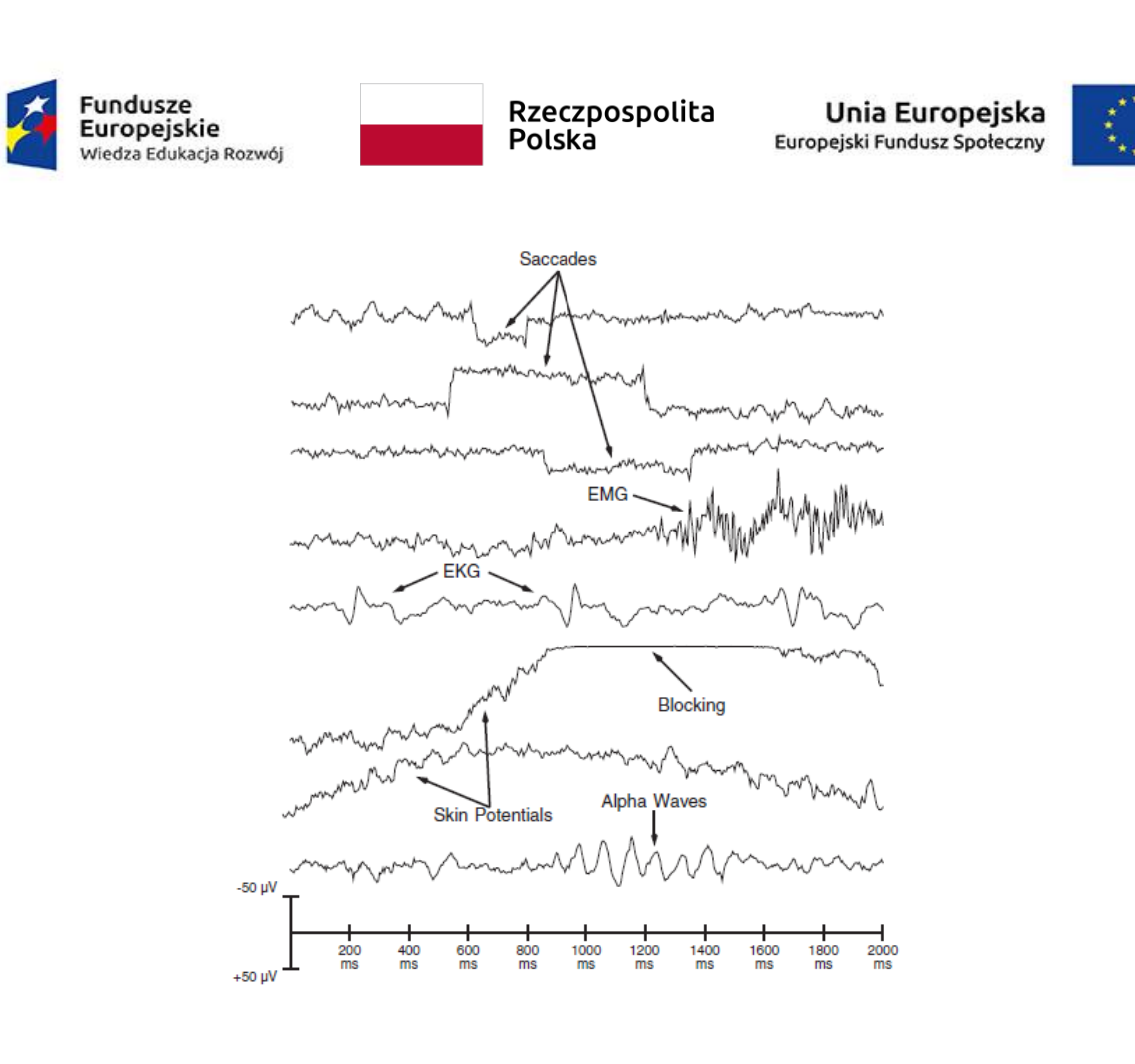

*Rys. 5. Przykłady różnych artefaktów widocznych na sygnale EEG. Do najczęstszych zakłóceń należą: sakkady i mrugnięcia, zakłócenia ruchowe, praca serca, pocenie się skóry, elektryczne zakłócenia sieciowe.*

Uwaga! Niektóre aktywności, które są niepożądane podczas rejestracji aktywności mózgowej są jednocześnie skarbnicą wiedzy w przypadku innych badań. Np. aktywność serca zakłóca obserwacje aktywności mózgu, ale gdy chcemy zbadać jak emocje wpływają na zmienność rytmu zatokowego serca, będzie to sygnał, którym jesteśmy zainteresowani. Sakkady zakłócające sygnał EEG dostarczają nam informacji, na jakich punktach badany skupia uwagę w wielu badań neuromarketingowych.

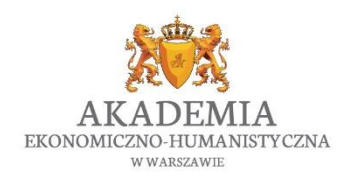

*"Vizja przyszłości"* Biuro projektu: Akademia Ekonomiczno-Humanistyczna w Warszawie Okopowa 59, 01 - 043 Warszawa, VI piętro (Dział Projektów Europejskich) [www.vizjaprzyszlosci.pl,](http://www.vizjaprzyszlosci.pl/) [vizjaprzyszlosci@vizja.pl](mailto:vizjaprzyszlosci@vizja.pl)

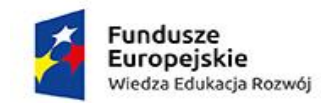

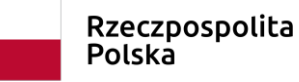

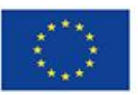

#### Przykładowe zapisy sygnału EEG ze wspomnianymi powyżej artefaktami i bez (Rys. 6-8):

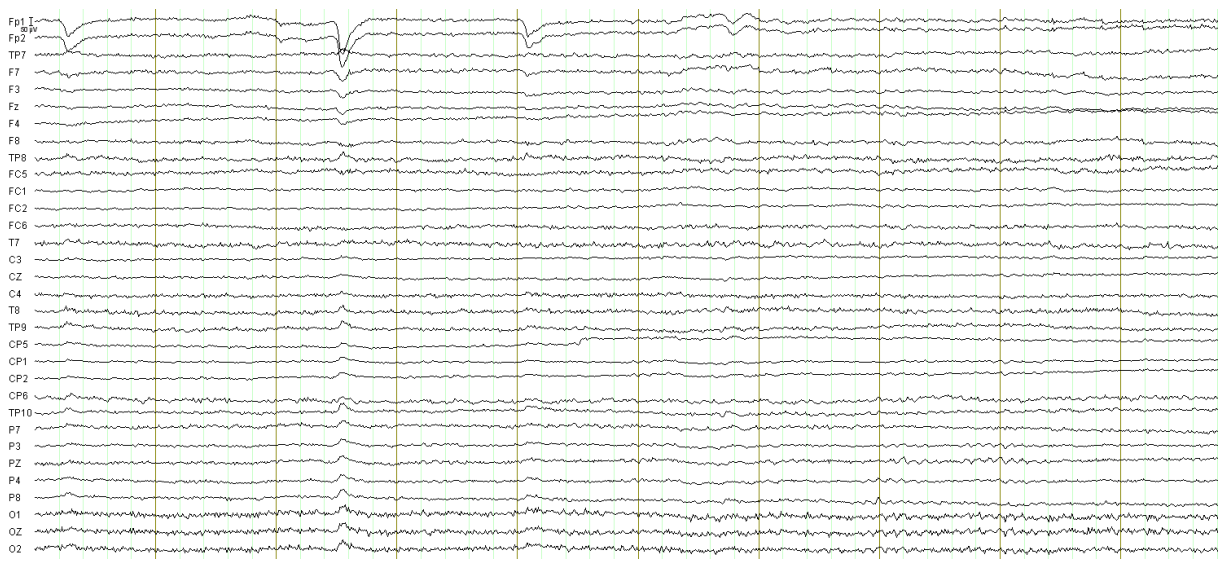

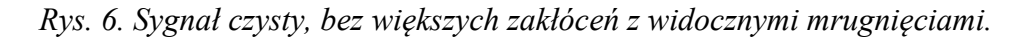

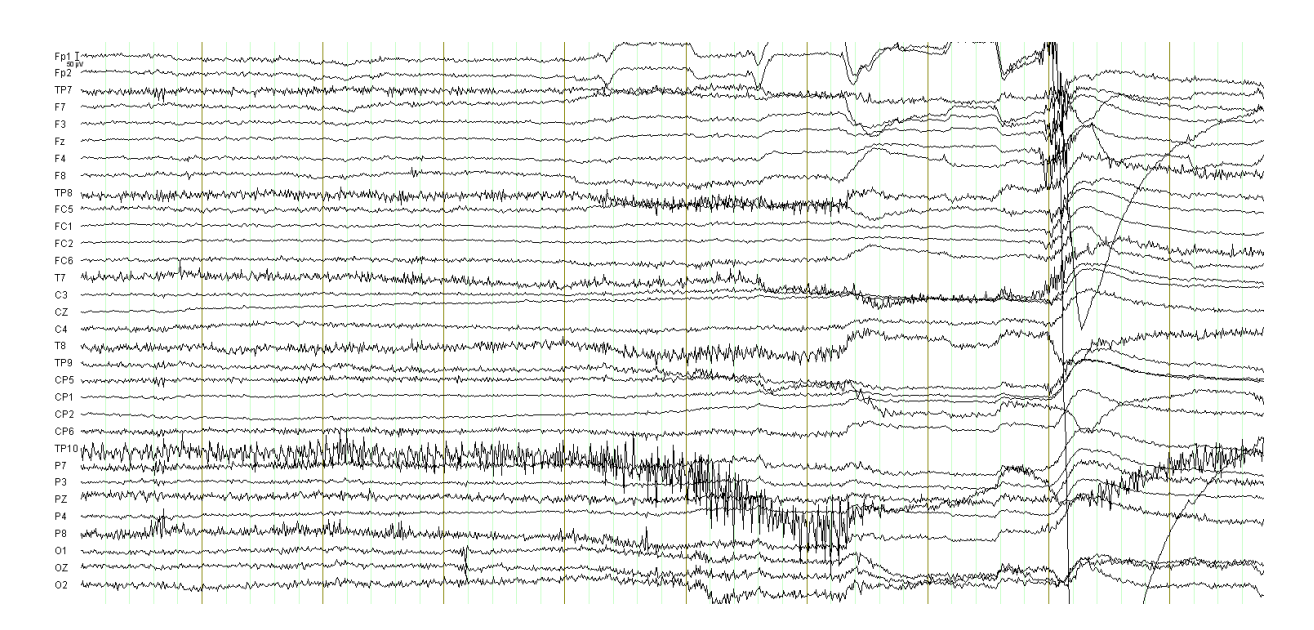

*Rys. 7. Sygnał słabej jakości. Elektroda TP10 mocno zaszumiona, widoczne sakkady.*

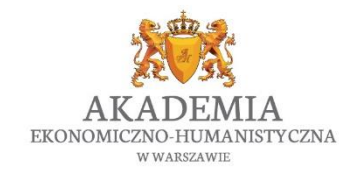

| Fundusze<br>Europejskie<br>Wiedza Edukacja Rozwój                                                                                                    | Rzeczpospolita<br>Polska                                                                                                    | Unia Europejska<br>Europejski Fundusz Społeczny                                                         |
|----------------------------------------------------------------------------------------------------|----------------------------------------------------------------------------------------------------|----------------------------------------------------------------------------------------------------|
|                                                                                                    |                                                                                                    | <i>Arthra</i> Away                                                                                      |
|                                                                                                    | <b>MARCHIN</b>                                                                                                    | <b>Hall Processing Pack</b>                                                                             |
|                                                                                                    |                                                                                                    | <b>Malaysia</b>                                                                                         |
| www.pyphylyhyiMiMiMiMiwiw<br><b>~\n\ju\n\v\mMhdnl\wv</b>                                                                                                    |                                                                                                    | which the page makes the                                                                                |
| <b>SANTA CARDS</b><br>P8<br><b>Mary Always</b><br>www.calibrary.composition<br>man dan kacamatan Mangkatan pendadan kacamatan pendadan kara menggarakan pendadan kara pendadan kara menganaka<br>Kara dan bertama pendadan pendadan kara bertama pendadan kara bertama pendadan pendadan kara bertama pendadan<br>Andership and comprehensive morning was the file | We will be a string of the control of the control of the control of the control of the control of the control of the control of the control of the control of the control of the control of the control of the control of the<br>n <b>ipy<sub>dy</sub>n my fangy y fyr a man y ch</b> an<br>In the property was approved<br>loun | Jamha <sup>n</sup> ahy Mary<br>www.marchallen.com/www.com/www.<br><b>Younganetic to My Advancements</b> |

*Rys. 8. Sygnał słabej jakości z widocznymi artefaktami na wszystkich elektrodach. Mogą wynikać z mówienia przez osobę badaną.*

## <span id="page-20-0"></span>3.2.3 Instrukcja przeprowadzania badania EEG

## **Przeprowadzanie badania EEG z elektrodami aktywnymi**

- 1. Spytaj badanego, czy nie chce iść do łazienki przed badaniem, bo w trakcie nie będzie to możliwe.
- 2. Zmierz obwód głowy badanego, jeśli rozmiar jest pomiędzy dwoma czepkami (np. mamy 54 i 56, a rozmiar głowy = 55) lepiej założyć czepek mniejszy (lepiej przylega).
- 3. Wyznacz środek głowy. Zmierz odległość od nasady nosa do wyrostka z tyłu głowy, podziel na pół i zaznacz na głowie. Zmierz odległość od jednego ucha do drugiego, podziel na pół i zaznacz na głowie. Punkt powstały z tych dwóch pomiarów jest środkiem, gdzie powinna znajdować się elektroda Cz (dodatkowo odstęp od nasady nosa, do elektrody Fpz powinien wynosić 10% całej długości od nasady nosa do wyrostka z tyłu głowy).
- 4. Załóż delikatnie czepek, tak aby elektroda Cz znajdowała się w wyznaczonym punkcie. Możesz zapiąć czepek pod brodą lub przymocować go do "szelek".
- 5. Upewnij się, że badany czuje się dobrze, że nic go nie ciągnie ani nie boli.

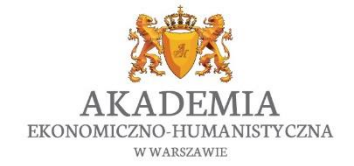

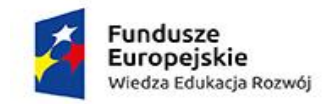

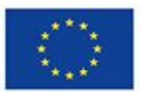

- 6. Dobrze jest tłumaczyć badanemu co robimy z jego głową. Niektórzy stresują się badaniem, inni stresują się widząc igłę...
- 7. Nałóż żel do strzykawek (SuperVisc) i umieść po trochu w każdej z dziurek na czepku (najlepiej porozganiać włosy igłą, żeby żel znajdował się bezpośrednio przy skórze).
- 8. Umieść elektrody we właściwych miejscach.
- 9. Po nałożeniu wszystkich elektrod włącz zasilacz, wzmacniacz i actiCap. Potem uruchom na komputerze EEG program "actiCap Control"
- 10. Kiedy wciśniesz opcje "Impedance On" wszystkie elektrody powinny się zaświecić. W zależności od poziomu impedancji – na czerwono, żółto lub zielono. Na ekranie masz podaną impedancje (w kOhm'ach) dla każdej elektrody. Dążymy do tego, aby każda z elektrod miała impedancje (oporność) równą 0 kOhm.
- 11. Jeśli któreś elektrody mają wysoką impedancję, włóż igłę z żelem do środka, wpuść trochę żelu, trochę poruszaj na boki, poodgarniaj włosy itd.
- 12. Popraw elektrodę GND (ground), jeśli ta elektroda jest kiepsko zamocowana, cała impedancja jest na wysokim poziomie. Czasem, kiedy wszystkie elektrody świecą się na czerwono, wystarczy poprawić tę jedną elektrodę, i jest dużo lepiej.
- 13. Od czasu do czasu pytaj badanego, czy nic go nie boli. Igły aplikatory do żelu są stępione, ale czasem, gdy ktoś operuje nimi mocniej, może też zaboleć ;)
- 14. Kiedy elektrody mają już niską impedancję, uruchom Vision Recorder (na komputerze w dużym pokoju). Uwaga – przed podglądem zapisu, wyłącz "Impedance On" !
- 15. Zobacz jak wyglądają elektrody, czy zapis jest ok, czy któraś jest zaszumiona i trzeba ją poprawić itd. Jeśli tak, dodaj do niej żelu i poruszaj w niej igłą.

# **Zakładanie elektrod "ocznych"**

- 1. Przemyj skórę badanego spirytusem w miejscach, gdzie będą elektrody oczne, czyli: przy kącikach oczu, i nad i pod jednym okiem.
- 2. Do elektrod bipolarnych przylep naklejki mocujące. Jedna z elektrod będzie podłączona po dwóch stronach przy kącikach oczu. Druga będzie nad i pod jednym okiem. Elektrody podłącz do wzmacniacza w miejsca 65 i 66.
- 3. Po przyklejeniu elektrod we właściwie miejsce umieść w nich żel (Abralyt). Sprawdź zapis na Vision Recorder. Możesz poprosić badanego, żeby pomrugał i spojrzał w bok, żeby sprawdzić, czy elektrody oczne działają tak jak powinny.

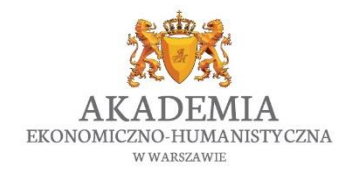

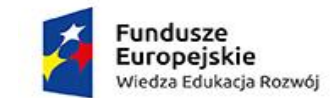

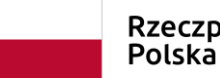

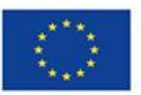

#### **Rozpoczęcie rejestracji**

- 1. Upewnij się, że na zapisie EEG pojawiają się markery z eksperymentu, jeśli wszystko jest ok, rozpocznij nagrywanie.
- 2. Podczas przerw (pomiędzy blokami) warto otwierać drzwi do kabiny EEG, wietrzyć ją i trochę zagadywać badanego (badania są często nużące, badani przysypiają i przede wszystkim mają potem niepotrzebnie dużo fal alfa).

# **Czyszczenie**

- 1. Po skończonym badaniu zdejmij czepek z elektrodami.
- 2. W misce przynieść wodę i powyjmuj do niej elektrody z czepka.
- 3. Czepek myjemy w łazience pod bieżącą wodą i wieszamy na wieszaku
- 4. Elektrody myjemy delikatnie, każdą osobno szczoteczka. Po umyciu elektrod płuczemy je jeszcze raz w świeżej wodzie i rozplątane rozwieszamy do wyschnięcia.
- 5. Jeśli wszystko jest wyczyszczone i ładnie poukładane na ręcznikach do wyschnięcia, badanie jest zakończone.

# <span id="page-22-0"></span>4. Wstępna obróbka danych

Dane zarejestrowane podczas badania są w stanie "surowym". Z takich danych nie jesteśmy w stanie odczytać wiele, ponieważ sygnał nie jest zazwyczaj zbyt czysty i trzeba do poddać wstępnej obróbce. W tym celu stosuje się jeden z dostępnych programów do analiz. Różne programy mają różne możliwości i funkcje. Niektóre są bardziej przystępne dla użytkowników a inne mogą wymagać podstawowych umiejętności programowania. Na naszych zajęciach będziemy korzystać z programu Brian Vision Analyzer (Brain Producsts GmbH) współpracującym z systemem używanym w laboratorium.

## <span id="page-22-1"></span>4.2 Program Brain Vision Analyzer

Program Brain Vision Analyzer (BVA) tworzy dogodne i bardzo intuicyjne środowisko, w którym możliwa jest analiza danych zebranych podczas rejestracji EEG (Rys. 9). Program posiada też

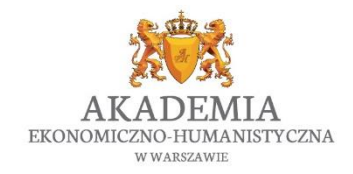

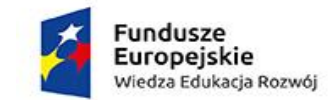

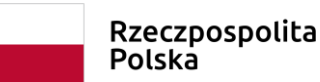

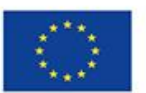

wszystkie niezbędne dodatki (*toolboxes*), które będą nam potrzebne podczas ćwiczeniowej analizy danych.

<span id="page-23-0"></span>4.3 Wczytywanie danych

Podczas rejestracji danych otrzymujemy trzy pliki:

- nazwa\_pliku.eeg (cały zarejestrowany zapis)
- nazwa\_pliku.vhdr (informacje na temat elektrod)
- nazwa\_pliku.vmrk (informacje na temat markerów kiedy się pojawiały)

W katalogu gdzie będziemy analizować dane, należy utworzyć trzy foldery: *Raw* (folder z surowymi danymi), *History* (folder gdzie program zapisywał będzie kolejne kroki analizy), *Export* (folder gdzie program będzie zapisywał wyeksportowane dane). Wszystkie trzy pliki z danego zapisu kopiujemy do folderu Raw.

Następnie, w programie BVA klikamy na przycisk File -> New, i tworzymy plik z workspacem, czyli plik z całym naszym analizowanym badaniem. Przy tworzeniu pliku podajemy ścieżki do utworzonych folderów: Raw, History i Export. Po utworzeniu workspace'u na ekranie zobaczymy wszystkie nasze zebrane dane wraz z etapami ich analiz, które znajdują się w folderze Raw.

|                                                                                                    |                                                                                                    |                                                                                                    |                                                                                                    | 03 23 L M/Raw Data - Analyzer 2.2                                                                    |                                                                                                    |                                                                                                    |
|----------------------------------------------------------------------------------------------------|----------------------------------------------------------------------------------------------------|----------------------------------------------------------------------------------------------------|----------------------------------------------------------------------------------------------------|----------------------------------------------------------------------------------------------------|----------------------------------------------------------------------------------------------------|----------------------------------------------------------------------------------------------------|
| Transformations<br><b>Add Ins</b><br>C Edit Channels (C) Topographic Interpolation<br>Channel Preprocessing -<br>Data Preprocessing<br>OI Edit Markers<br><b>IO</b> New Reference<br>Ct Change Sampling Rate Ct Level Trigger | <b>Solutions</b><br>Export<br>Macros<br>Data Filtering<br>203 Artifact Rejection<br><b>10</b> Raw Data Inspection | Help<br><b>History Template</b><br>C: Complex Demodulation<br>O Coular Correction ICA<br><b>OF ERS/ERD</b><br><b>80</b> Ocular Correction<br><b>OL FFT</b> | <b>O FFT Inverse O Wavelet Extraction</b><br><b>O</b> ICA<br><b>103</b> Wavelets<br>C Inverse ICA 10 PCA | Result Evaluation<br><b>O</b> DC Detrend<br><b>O</b> Average<br>C Baseline Correction C Segmentation | Statistical Analysis<br>(0) Cross-Correlatio<br>C Coherence<br><b>20</b> Data Comparison<br>C Correlation Measures | <b>O</b> Data Cache<br><b>O LORETA</b><br>C Edit User Properties<br>MR Correction<br>CB Correction<br><b>O</b> Import Markers |
|                                                                                                    |                                                                                                    |                                                                                                    |                                                                                                    | Segment Analysis Functions                                                                           |                                                                                                    | redal Signal Pro                                                                                                    |
| 图 - 回<br>EX.<br>ಷ<br>۰<br>$\bullet$                                                                                                    | IR.                                                                                                    | n<br>$\blacksquare$<br>Windows                                                                                                    | $=$ m                                                                                                    |                                                                                                    |                                                                                                    |                                                                                                    |
|                                                                                                    | V03 23 L M/ [] /Se                                                                                                | <b>X VO3 23 L</b>                                                                                                    | ntation   x   V03_23_L_M/Raw Data   x                                                                    | بديائه فاستعملتهم أسامهم                                                                             |                                                                                                    |                                                                                                    |
| E- V02_23_R_K<br>B-8 V02_23_R_K_B<br>D-11 V03_23_L_M                                                                                                    | Fp1 I-<br>Fp2                                                                                                    |                                                                                                    | بالموافق والمتعارض والمساجعة المتعاطية والمستعمل والمستعمل والمساورة                                     |                                                                                                    |                                                                                                    | www.compan.hard-marchinesipa.hard-marchinesipa.hard-marking.hy                                                                |
| Raw Data<br><b>B-10</b> Filters 30                                                                                                    | F7                                                                                                    |                                                                                                    |                                                                                                    |                                                                                                    | Zapis sygnału                                                                                                    |                                                                                                    |
| <b>C</b> : Segmentation<br>S Conv                                                                                                    |                                                                                                    | Rózne procedury konieczne do analizy                                                                                                    |                                                                                                    |                                                                                                    |                                                                                                    |                                                                                                    |
| <b>C</b> Reaction time<br>Segmentation                                                                                                    | F8<br>Jul <sup>an</sup>                                                                                           | <b>الأراتين استخرير ا</b>                                                                                                    |                                                                                                    |                                                                                                    |                                                                                                    |                                                                                                    |
| Segmentation<br>S Artifact Rejection                                                                                                    | FC5                                                                                                    |                                                                                                    |                                                                                                    |                                                                                                    |                                                                                                    |                                                                                                    |
| <b>B</b> Artifact Rejection                                                                                                    | FC <sub>1</sub><br>FC <sub>2</sub>                                                                                |                                                                                                    |                                                                                                    |                                                                                                    |                                                                                                    |                                                                                                    |
| <b>C</b> : Artifact Rejection<br>Ocular Correction                                                                                                    | FC6                                                                                                    | <b>LEOWAN MARK</b>                                                                                                    |                                                                                                    |                                                                                                    |                                                                                                    |                                                                                                    |
| C: Artifact Rejec<br>Baseline (                                                                                                    | T7                                                                                                    |                                                                                                    |                                                                                                    |                                                                                                    |                                                                                                    |                                                                                                    |
| <b>B-SO RT Ta</b><br><b>B-30 R</b>                                                                                                    | C <sub>3</sub><br>Cz                                                                                              |                                                                                                    |                                                                                                    |                                                                                                    |                                                                                                    |                                                                                                    |
|                                                                                                    | C4<br>ė€                                                                                                    |                                                                                                    |                                                                                                    |                                                                                                    |                                                                                                    |                                                                                                    |
|                                                                                                    | T8<br>CP <sub>5</sub>                                                                                             |                                                                                                    |                                                                                                    |                                                                                                    |                                                                                                    |                                                                                                    |
|                                                                                                    | CP <sub>1</sub>                                                                                                   |                                                                                                    |                                                                                                    |                                                                                                    |                                                                                                    |                                                                                                    |
| Analizowane pliki + kroki analizy                                                                                                    |                                                                                                    |                                                                                                    |                                                                                                    |                                                                                                    |                                                                                                    |                                                                                                    |
|                                                                                                    |                                                                                                    |                                                                                                    |                                                                                                    |                                                                                                    |                                                                                                    |                                                                                                    |
|                                                                                                    | P <sub>3</sub>                                                                                                    |                                                                                                    |                                                                                                    |                                                                                                    |                                                                                                    |                                                                                                    |
|                                                                                                    | Pz<br>P4                                                                                                    |                                                                                                    |                                                                                                    |                                                                                                    |                                                                                                    |                                                                                                    |
| BH                                                                                                    | P <sub>8</sub>                                                                                                    |                                                                                                    |                                                                                                    |                                                                                                    |                                                                                                    |                                                                                                    |
| <b>BOR</b>                                                                                                    | PO <sub>7</sub><br>$\oplus$ 3<br>PO <sub>3</sub>                                                                  |                                                                                                    |                                                                                                    |                                                                                                    |                                                                                                    |                                                                                                    |
|                                                                                                    | <b>PO4</b><br><b>ANY</b>                                                                                          |                                                                                                    |                                                                                                    |                                                                                                    |                                                                                                    |                                                                                                    |
|                                                                                                    | PO8                                                                                                    | 22<br><b>Cura Make</b>                                                                                                    |                                                                                                    |                                                                                                    |                                                                                                    |                                                                                                    |
|                                                                                                    | 01<br>白-8<br>Oz                                                                                                   |                                                                                                    |                                                                                                    |                                                                                                    |                                                                                                    | <b>CONTRACTOR</b>                                                                                                    |
|                                                                                                    | -m3 c*<br>02                                                                                                    |                                                                                                    |                                                                                                    | <b>Control of De</b>                                                                                 |                                                                                                    |                                                                                                    |
| Primary   Secondary                                                                                                    | S 12                                                                                                    | S 64                                                                                                    | S 991<br>                                                                                                | S 65                                                                                                 | S 991<br>19.9                                                                                                    | S 64                                                                                                    |

*Rys. 9. Okno główne w programie Brain Vision Analyzer. Po lewej stronie widzimy spis analizowanych danych wraz z wykonanymi do tej pory krokami analiz, na środku znajduje się* 

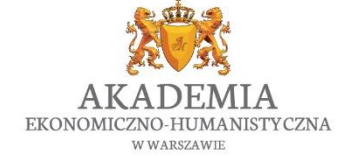

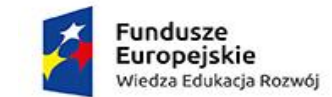

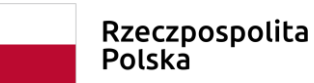

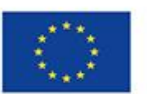

*zapis z aktywnego pliku, natomiast na górze mamy do dyspozycji różnego rodzaju procedury konieczne podczas obróbki i analizy danych.*

<span id="page-24-1"></span><span id="page-24-0"></span>4.4 Obróbka wstępna

#### 4.4.1 Interpolacja

W sytuacji, gdy jedna lub więcej elektrod nie działa poprawnie, lub jej sygnał nie jest zadowalający, możemy usunąć ją z analizy, a w miejscu tej elektrody utworzyć sygnał wyliczony za pomocą interpolacji sygnału z elektrod znajdujących się nieopodal. W tym celu musimy spojrzeć na mapę rozkładu elektrod i zobaczyć jakie elektrody znajdują się dookoła usuniętej elektrody i stosująć wzór : (elektroda1 + elektroda2 + elektroda3 + elektroda4) /4 , powstanie nam sztucznie utworzony sygnał.

Np. w celu uzyskania zapisu z elektrody Pz, możemy zastosować wzór: Pz = (P1 + P2)/2

Formułę tą wpisujemy w poleceniu: Formula Evaluator, które znajduję się w zakładce Transformations (Rys. 10).

| O                                                                                                    | LRP 01 20 R /Raw Data - Analyzer 2.0                                                                                                    |                                                                                                    |
|----------------------------------------------------------------------------------------------------|----------------------------------------------------------------------------------------------------|----------------------------------------------------------------------------------------------------|
| Transformations<br>Add Ins<br>Display<br>Export<br>Macros<br>File                                                                                                    | Solutions<br><b>History Template</b><br>Help                                                                                                    |                                                                                                    |
| O'Edit Channel<br>Channel Preprocessing -<br>Data Filtering -<br><b>O</b> Formula Evaluator<br><b>Follevel Tr</b><br>Data Preprocessing »<br><b>Artifact Rejection</b><br>ber<br>Raw Data Inspection<br>O Change Sampling Rate [O] Linear Derivo<br>Dataset Preprocessing | <b><i><u>EO</u></i></b> Wavelets<br>OICA<br>Result Evaluation<br>Statistical Analysis . (e)Covariance<br><b>O</b> Baseline Correction<br><b>O Ocular Correction ICA</b><br><b>OPCA</b><br><b>EQCross Correlation</b><br><b>OICA Inverse <i>OIFFT Inverse</i></b><br>Segmentation<br>OJDC Detrend<br><b>O</b> Ocular Correction<br><b>EQ3Coherence</b><br>O Data Comparison<br>OFFT Analysis @ Wavelet Extraction<br><b>O</b> Average<br>Artifact Rejection/Reduction<br>Frequency and Component Analysis<br>Segment Analysis Functions<br>Comparison and Statistics | O Data Cache<br><b>OLORETA</b><br><b>O MR Correction</b><br><b>O</b> Edit Markers<br>O Import Markers<br><b>O</b> CB Correction<br>Special Signal Pr |
| 2 調<br><b>A</b><br>圈<br>・回<br>N<br>匠<br>u<br>Q<br>                                                                                                    | 尾・回<br>$\blacksquare$<br>n<br>Windows <b>E E E II</b><br>⊷                                                                                                    |                                                                                                    |
| <b>Primary</b><br>□ 1 LRP_01_20_R                                                                                                    | LRP_01_20_R_/Raw Data                                                                                                    |                                                                                                    |
| 由 Se Raw Data<br><b>B-11 LRP_02_21_R_</b>                                                                                                    | FD1 Turn new manuform<br>بسامحية المستخرجين الموارد المستقرب المتأمل المتعارض المتعارض المتعارف المتأخر المتأمل المتأخر المستعمر المستعمر<br><u>Landswith Maria Strands</u><br>and which are a construction<br>$F02$ $M$<br>and we do not a                                                                                                    |                                                                                                    |
| <b>BR</b> Raw Data<br>南 LRP 03 23 R                                                                                                    | <b>Formula Evaluator</b><br>F7<br>F3<br>APA Lage<br>Formula<br>Unit<br><b>Name</b>                                                                                                    | Σ⊪<br>Insert Line                                                                                                    |
| <b>E-</b> LRP_04_24_R<br><b>E</b> LRP_05_21_R_m<br>E- LRP_06_24_R_                                                                                                    | Fz.<br>andrews)<br>$-$ (T7+Fp1)/2<br>lu۷<br>lu۷<br>$-$ (T8+Fp2)<br>F4<br><b>White</b>                                                                                                    | Remove Line                                                                                                    |
| ⊕ D LRP_08_20_R<br><b>E-</b> LRP_09_21_R_                                                                                                    | lu۷<br>×.<br>F8<br>$\langle \delta \Psi_{\rm{M}} \rangle_{\rm{eff}}$<br>$FC5$ $-$                                                                                                    | Remove All                                                                                                    |
| B-10_37_R<br><b>B</b> LRP_11_26_R                                                                                                    | FC1 www.<br>FC2 -                                                                                                    |                                                                                                    |
| E- LRP_12_31_R_m<br><b>B</b> LRP_13_20_L                                                                                                    | FC6 - MM<br><b>Map</b><br>T7                                                                                                    | Ⅳ Keep Old Channels                                                                                                    |
| <b>E-0</b> LRP_14_20_R<br>B-10 LRP_15_22_L_m_                                                                                                    | C3<br>$-$                                                                                                    | New Channels on Top                                                                                                    |
| E- LRP_16_20_R_<br>B-17_21_R_                                                                                                    | Cz.<br><b>Service</b><br>C4<br>mother                                                                                                    |                                                                                                    |
| <b>E-</b> LRP_18_20_R_Unkitled                                                                                                    | T8<br><b>AMAGE</b>                                                                                                    |                                                                                                    |

*Rys. 10. Wykonywanie interpolacji elektrody poprzez polecenie Formula Evaluator.*

## <span id="page-24-2"></span>4.4.2 Segmentacja

Następnie wykonujemy segmentację – czyli dzieliły cały sygnał na pojedyncze segmenty w interesujących nas oknach czasowych. W naszym przypadku interesuje nas aktywność występująca 100-500 ms po pojawieniu się bodźca dlatego też do analiz wystarczą nam segmenty

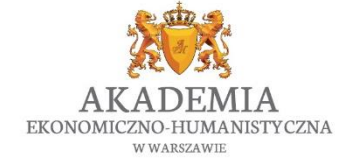

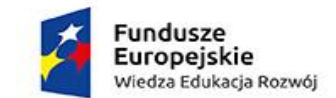

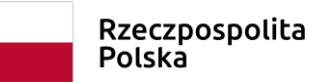

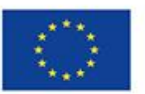

od 200 ms przed pojawieniem się bodźca do 1000 ms po pojawieniu się bodźca. Dzięki temu mamy kilkadziesiąt lub kilkaset 1200 milisekundowych segmentów, w których znajduje się moment prezentacji bodźca oraz moment udzielenia odpowiedzi. Cała reszta sygnału (zbędna w tym przypadku) zostaje usunięta (Rys. 11).

W celu posegmentowania sygnału wybieramy Segmentation z zakładki Transformations (Rys. 12). Następnie wybieramy segmentacje względem markerów (czyli znaczników, które pokazują nam, kiedy pojawił się bodziec). Potem wybieramy, względem których bodźców chcemy posegmentować dane i podajemy zakres czasowy.

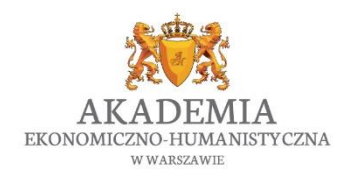

*"Vizja przyszłości"* Biuro projektu: Akademia Ekonomiczno-Humanistyczna w Warszawie Okopowa 59, 01 - 043 Warszawa, VI piętro (Dział Projektów Europejskich) [www.vizjaprzyszlosci.pl,](http://www.vizjaprzyszlosci.pl/) [vizjaprzyszlosci@vizja.pl](mailto:vizjaprzyszlosci@vizja.pl)

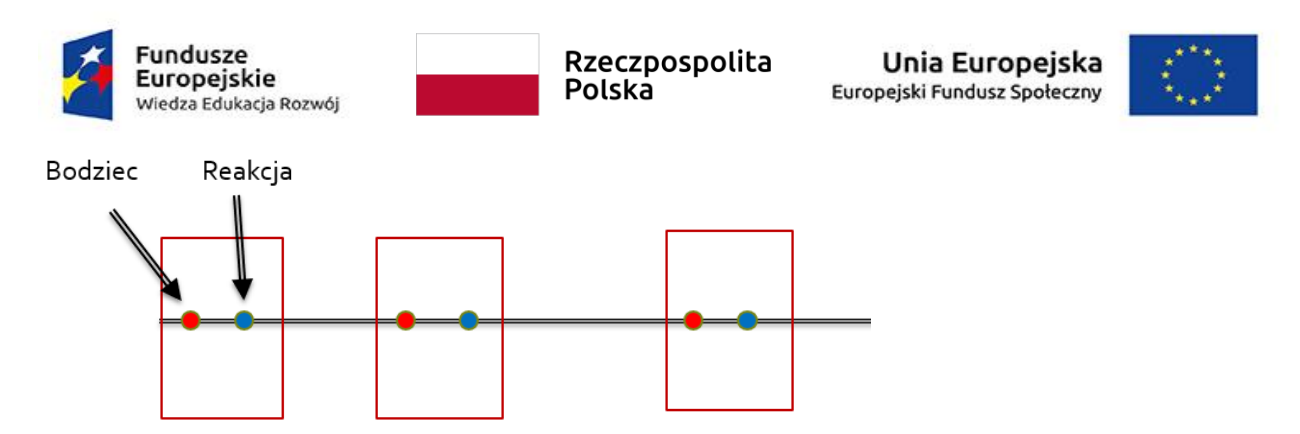

*Rys. 11. Wizualizacja segmentacji danych. Z całego zapisu wybieramy interesujące nas okna czasowe, w których znajduję się moment prezentacji bodźca i reakcja na niego a reszta sygnału jest usuwana.*

|                                                                                                    |                                                                                                    |                                                                                                    | LRP 01 20 R /Raw Data - Analyzer 2.0                                                                                                    |                                                                                                    |
|----------------------------------------------------------------------------------------------------|----------------------------------------------------------------------------------------------------|----------------------------------------------------------------------------------------------------|----------------------------------------------------------------------------------------------------|----------------------------------------------------------------------------------------------------|
| Transformations<br>Add Ins<br>File<br>Display<br><b>Export</b>                                                                                                    | Macros<br>Solutions<br>History Template                                                                                                    | Help                                                                                                    |                                                                                                    |                                                                                                    |
| Channel Preprocessing -<br><b>O</b> Edit Channels<br><b>O</b> Formula Evaluator<br>Data Preprocessing ~<br><b>O</b> Level Trigger<br>C Change Sampling Rate C Linear Derivation<br>Dataset Preprocessing                                                                                                    | Data Filtering<br><b>O</b> Ocular Correction ICA<br><b>OSArtifact Relection</b><br><b>[O]</b> Ocular Correction<br><b>ORAw Data Inspection</b><br>Artifact Relection/Reduction                                                                                                    | <b>O</b> ICA<br><b>O</b> Wavelets<br><b>OICA Inverse OIFFT Inverse</b><br><b>CORPCA</b><br><b>OFFT Analysis Ol Wavelet Extraction</b><br>Frequency and Component Analysis                                                                                                    | <b>Result Evaluation</b><br>Correction<br>O Bassa<br><b>O3Segmentation</b><br>SO DOM:<br>vend<br>Segment Analysis Functions                                                                                                | O LORE<br>Statistical Analysis v (o) Covariance<br><b>OMR CO</b><br><b>EO Cross Correlation</b><br>O3 Coherence<br>OCB Co<br><b>O Data Comparison</b><br>Special Sit<br>Comparison and Statistics                                                                                                    |
| 2 調<br>關 - 圓<br>$\bullet$<br>×.<br>۰<br>u<br>n.                                                                                                    | 肩<br>N<br>$E - E M$<br>⊷                                                                                                    | Windows $\Box$ $\Box$ $\Box$<br>m                                                                                                    |                                                                                                    |                                                                                                    |
| <b>Irimary</b><br>F-11 LRP_01_20_R<br>由 察 Raw Data<br><b>B</b> TI LRP_02_21_R<br>中 泰 Raw Data<br><b>F-1</b> LRP 03 23 R<br>E-1 LRP_04_24_R<br>中 DLBP 05 21 R m<br><b>E-</b> LRP_06_24_R<br>E-1 LRP_08_20_R<br>E LRP_09_21_R<br>由 LRP_10_37_R<br><b>A.</b> LRP_11_26 R<br>E-12_31_R_m<br>E-13_20_L<br>由   LRP_14_20_R_<br>E-10 LRP_15_22_L_m_<br>由 LRP_16_20_R<br>E-17_21_R<br>[B-10] LRP_18_20_R_Untitled<br><b>FRID</b> LRP 19 23 R Untitled<br>E. 12 LRP_20_27_R_m<br><b>F-1</b> LRP_21_32_R<br><b>F-1</b> LRP 22 21 R<br><b>FR</b> LRP 23 21 R M<br><b>E-1</b> LRP_24_23_R<br><b>F-1</b> LRP 26 21 R<br>E-C LRP_27_29_R<br>由 proba | $L$ $\times$<br>LRP_01_20_R_/Raw Data<br>Fp1 I Mw<br>Fp2<br>F7<br>F3<br>Fz<br>F4<br>F8<br>FC5<br>FC1<br>FC <sub>2</sub><br>FC6<br>فبالمراكب والمعاون والمتوافق والمستواة والمساورة<br>T7<br>C3<br>Cz<br>C <sub>4</sub><br>mananana kempajan Mempunyai melalu<br>T <sub>8</sub><br>مسمير <sub>ي وا</sub> مير من المرار المرار المرار المرار المرار المرار المرار المرار المرار المرار المرار المرار<br>المرار<br>C1<br>mmmmmmmmmmmmm<br>CP5<br>CP <sup></sup><br>CP2<br>CP <sub>6</sub><br>material Month Them American A<br>C2<br>human penyerahan Manggalay<br>P7<br>P3<br>Pz<br>P4<br>P8<br>01 | Segmentation Wizard - Step 2 of 3<br>Which markers would you like to include?<br>Available Markers<br><b>Description</b><br>Count<br>Type<br> S 27<br>60<br><b>Stimulus</b><br>S 25<br>60<br>Stimulus<br>S30<br>60<br><b>Stimulus</b><br>$ s_{26} $<br>60<br><b>Stimulus</b><br> S28<br>60<br><b>Stimulus</b><br>$ s_{29} $<br>60<br>Stimulus<br>Response R 2<br>298<br>Response R 1<br>310<br>Advanced Boolean Expression: | Selected Markers<br>Description<br>Type<br>S 23<br>Stimulus<br>S 22<br>Stimulus<br>S 21<br>Stimulus<br>S 24<br><b>Stimulus</b><br>$Add \gg$<br><< Remove<br>< Previous<br>mental mental property of the control of the set | وأمراق ومعام والمناميلة معاملاتهم ومنها<br>$\Box$ o $\times$<br>Count<br>والمستدرس ومالياتهم<br>60<br>60<br>60<br><b>Kanada Agency Contract Contract Contract Contract Contract Contract Contract Contract Contract Contract Contract Contract Contract Contract Contract Contract Contract Contract Contract Contract Contract Contract Contract </b><br>60<br>na Peri<br>سم <mark>رر باط</mark> سمہ<br>Next ><br>Cancel |

*Rys. 12. Segmentacje wykonujemy poprzez wybranie z zakładki Transformations opcji Segmentations, a następnie opisanie parametrów segmentów, jakie chcemy uzyskać.*

#### <span id="page-26-0"></span>4.4.3 Filtrowanie

Zazwyczaj rejestrowany sygnał jest mocno "zaszumiony", dlatego warto odfiltrować częstotliwości, które nie są dla nas istotne. Możemy zastosować 3 rodzaje filtrów:

1) Filtr górnoprzepustowy (low-cut off) – odcina częstotliwości poniżej wybranego przez nas poziomu

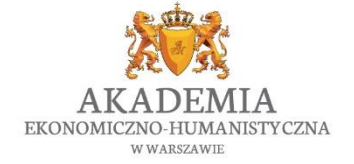

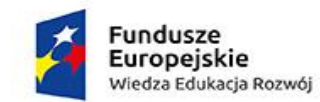

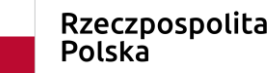

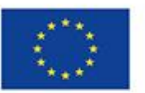

- 2) Filtr dolnoprzeustowy (high-cut off odcina częstotliwości powyżej wybranego przez nas poziomu
- 3) Filtr pasmowy (notch) odcina pasmo wybrane przez nas (np. 50 Hz)

Rodzaj filtrowania, jaki możemy zastosować zależy od analiz, jakie planujemy wykonać. W przypadku analizy potencjałów wywołanych można na przykład odfiltrować częstotliwości powyżej 30 Hz (przy okazji to pozwoli na pozbycie się zakłóceń sieciowych 50 Hz). Dodatkowo odfiltrować też częstotliwości poniżej 0.01 Hz (są to zazwyczaj bardzo powolne zmiany nieodpowiadające żadnej istotnej aktywności).

W tym celu w zakładce Transformations wybieramy Data Filtering, a następnie IIR Filters. W interesujących okienkach wpisujemy wartości poniżej oraz powyżej których chcemy odfiltrować sygnał (Rys. 13).

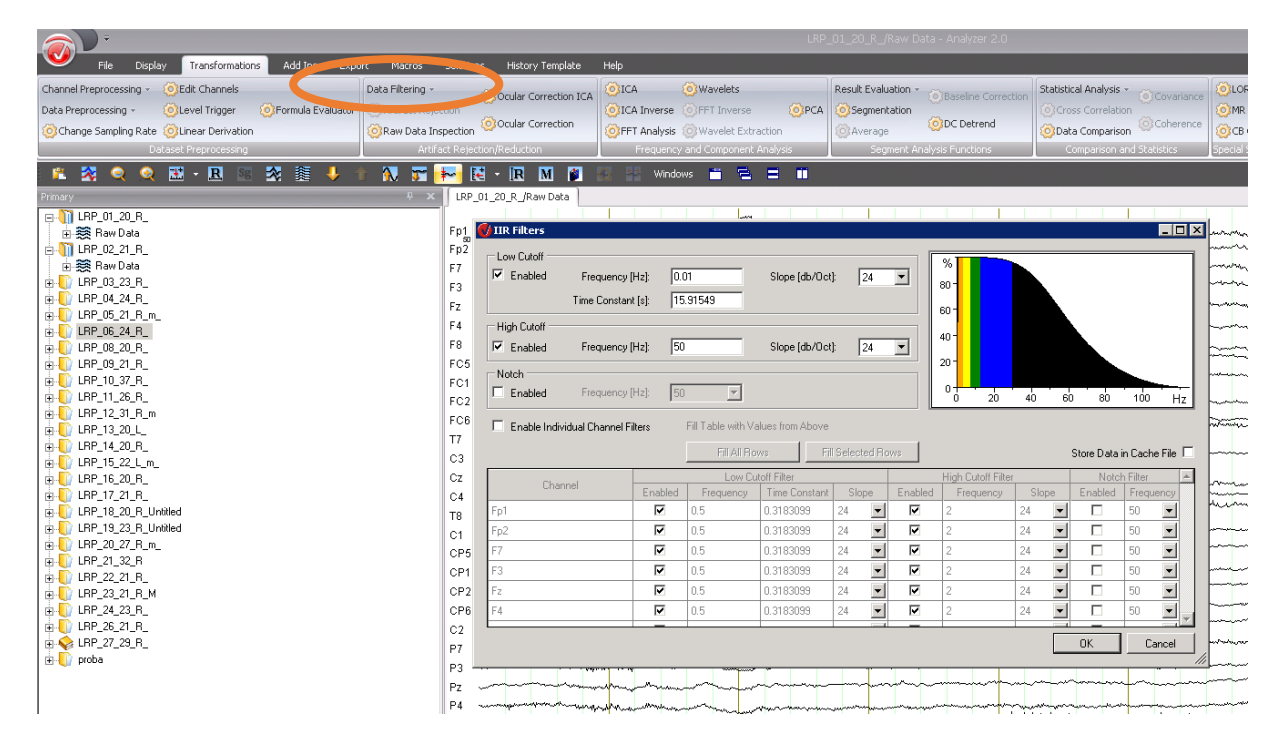

*Rys. 13. Filtrowanie sygnału wykonujemy poprzez wybranie IIR Filters z Data Filtering w zakładce Transformations.*

#### 4.4.4 Ustawienie referencji

<span id="page-27-0"></span>Ważnym krokiem w analizie danych jest również wybranie właściwej referencji. Sygnał mierzony za pomocą EEG nie jest zazwyczaj sygnałem absolutnym, ale sygnałem odniesionym do jakiejś

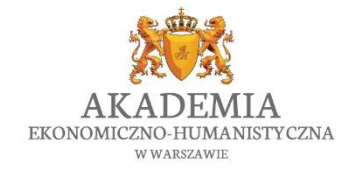

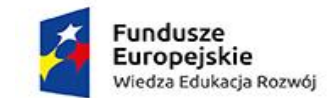

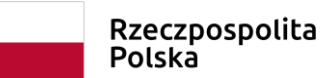

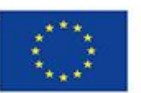

wartości. Referencja różni się w zależności od używanego systemu do rejestracji EEG, natomiast zazwyczaj jest też możliwość jej późniejszej zmiany.

Kwestia, jaki punkt odniesienia jest najlepszy jest do dziś kwestią dość sporną. Kiedyś często stosowało się punkt referencyjny, który leżał poza wpływem aktywności mózgu (elektroda referencyjna była umieszczona np. na nosie lub przyczepiona do ucha). Obecnie często rejestruje się sygnał z referencją do elektrody środkowej (np. FCz), ale najkorzystniejsze wydaje się odniesienie do sygnału średniego ze wszystkich elektrod. Taki uśredniony sygnał powinien mieć wartość zbliżoną do 0 (czyli do tzw. linii bazowej). Różne punkty odniesienia powodują, że nasz sygnał może się znacznie różnić, dlatego też ważne jest, żeby brać to pod uwagę podczas przeprowadzania analiz i dostosować referencje do aktualnych potrzeb.

W celu ustalenia nowej referencji wybieramy New Reference z zakładki Transformation i wybieramy czy punktem odniesienia ma być jedna specyficzna elektroda, czy średnia ze wszystkich elektrod (Rys. 14).

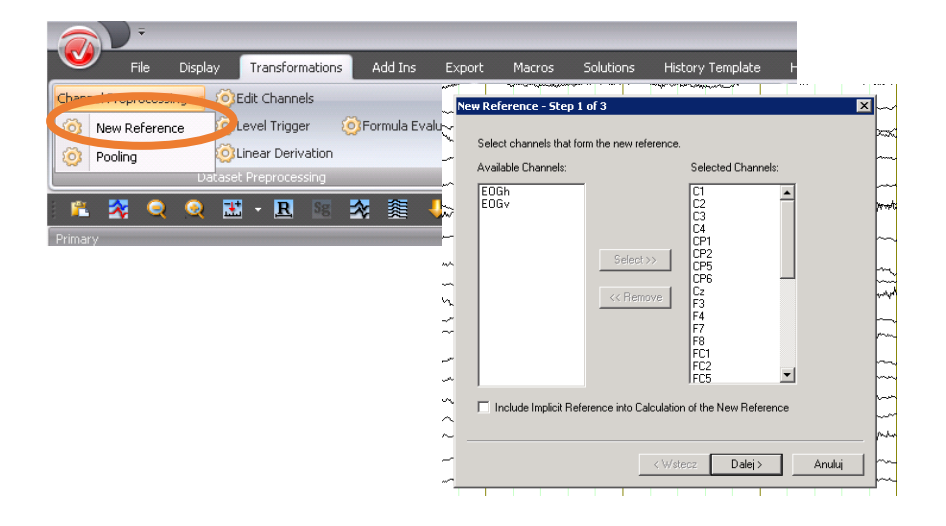

*Rys. 14. Ustawienie nowej referencji – z zakładki Transformations wybieramy New Reference.*

#### 4.4.5 Usuwanie artefaktów

<span id="page-28-0"></span>Na zapisie aktywności elektrycznej mózgu, który rejestrujemy możemy także zauważyć dużo aktywności dodatkowych niezwiązanych zupełnie z aktywnością mózgu. Są to tak zwane artefakty. Rodzaje artefaktów zostały dokładniej opisane w rozdziale 3.2.2. Aby pozbyć się artefaktów możemy zastosować różne metody. Metodą najbardziej wszechstronną, jednocześnie mocno subiektywną jest tzw. inspekcja wzrokowa. Czyli ręczne przejrzenie segmentów i usunięcie

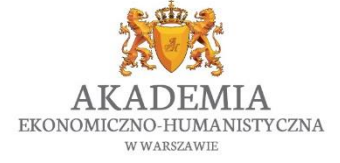

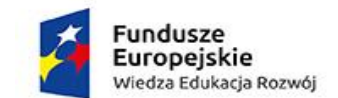

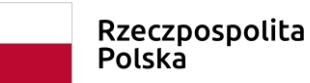

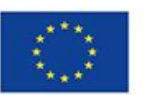

tych, w których widoczne są artefakty. Możliwe jest też automatyczne usuwanie artefaktów. W tym celu podajemy w programie odpowiednie wartości (np. jak duże skoki sygnału będą dla nas oznaczały artefakt) i program usuwa je samodzielnie.

Podczas obecnej analizy przeprowadzimy manualne oczyszczanie danych, w tym celu wybieramy Artifact Rejection -> Manual Artifact Rejecton, z zakładki Transformations (Rys. 15).

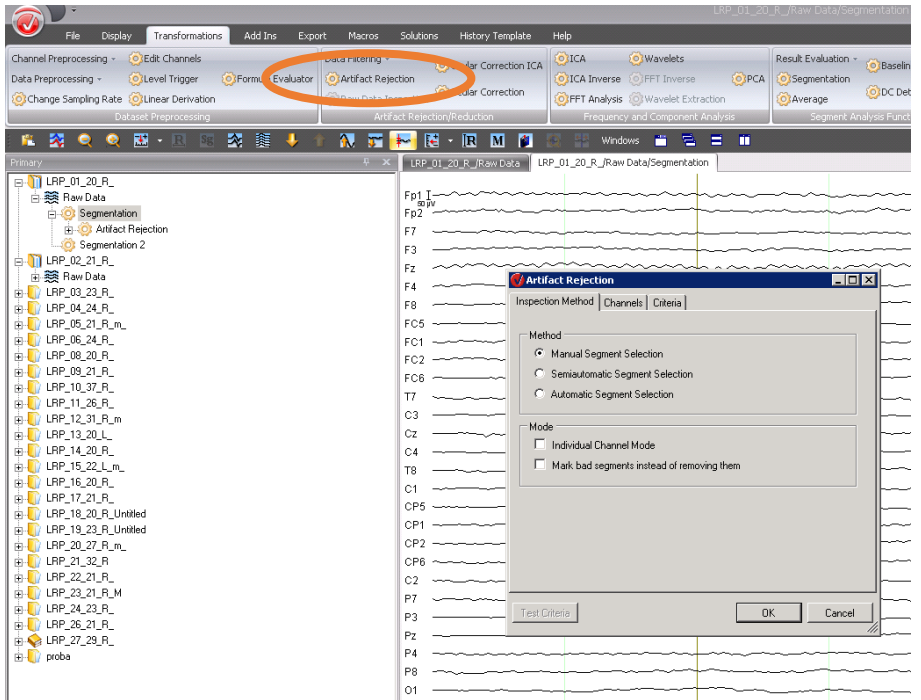

*Rys. 15. W celu wykonania manualnego oczyszczania sygnału wybieramy opcje Artifact Rejection z zakładki Transformations.*

Następnie program prezentuje nam segment za segmentem a my przy każdym decydujemy, czy chcemy go zostawić czy wyrzucić.

Uwaga! Metoda usuwania segmentów jest dobra, jednak jeśli artefaktów jest dużo, a sygnał jest słabiej jakości w konsekwencji możemy wyrzucić sporą część zarejestrowanego sygnału. Okazuje się, że część zakłócenie jest możliwa do usunięcia z sygnału bez konieczności wycinania samego sygnału, a jedynie przez wyodrębnienie i usunięcie komponentu w sygnale który jest związany z danym artefaktem. W tym celu stosujemy opisaną poniżej analizę niezależnych komponentów (ICA, *independent component analisys*). Ta analiza sprawdza się bardzo dobrze, jeśli chodzi o artefakty związane z ruchami oczu i mrugnięciami.

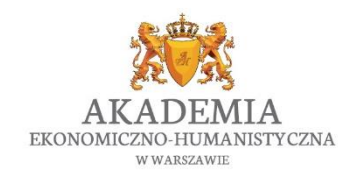

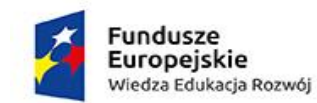

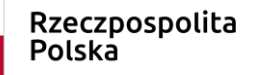

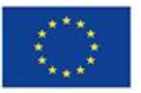

4.4.6 ICA – analiza niezależnych komponentów

<span id="page-30-0"></span>Sygnał EEG jest wartością, która ma wiele składowych. Oznacza to, że na sygnał, który obserwujemy w danej chwili może się składać i spontaniczna aktywność mózgu, fale beta bo osoba wykonuje akurat jakieś zadanie, aktywność związaną z mrugnięciami (bo niestety od czasu do czasu musimy mrugać), dodatkowo zaszumienie zebrane od monitora, który badany ma przed oczami oraz aktywność związana z reakcją mózgu na bodziec wzrokowy prezentowany na ekranie.

Matematycy stworzyli metodę, która pozwala na rozbicie jednego sygnału na różne składowe i ewentualne usunięcie jednej składowej przy pozostawieniu reszty (Common, P. 1994; Hyvärinen, A i wsp., 2001). Tym sposobem możemy usunąć z sygnału wychylenia związane z mrugnięciami, zostawiając jednak sygnał związany z aktywnością mózgową, która występuje w tym samym czasie.

W celu przeprowadzenia takiej analizy, z zakładki Transformations wybieramy Ocular Correction ICA (Rys. 16). Jest to analiza komponentów szczególnie skierowana na komponenty związane z ruchami oczu.

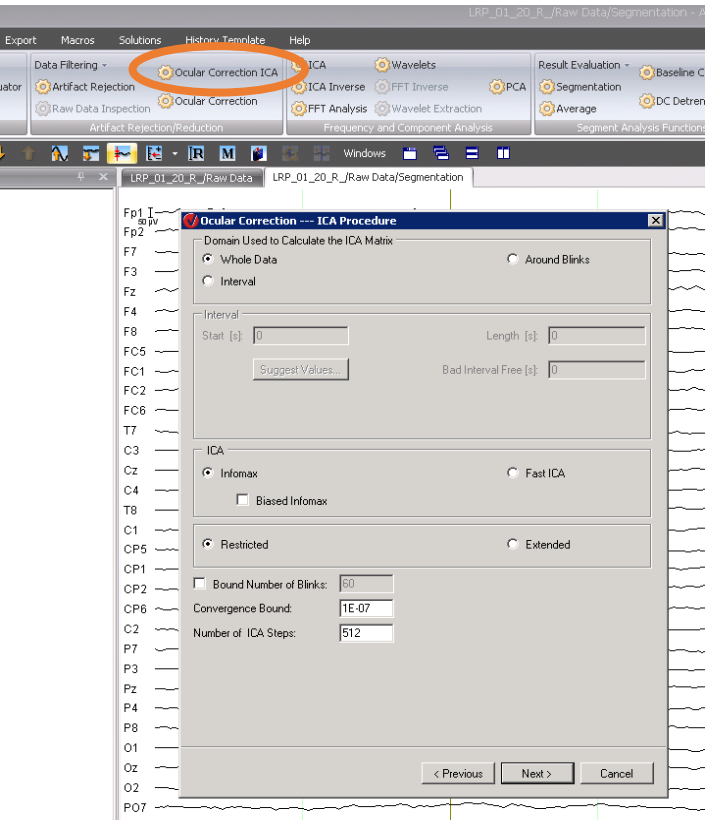

*Rys. 16. W celu wykonania analizy komponentów wybieramy z zakładki Transformations: Ocular Correction ICA.*

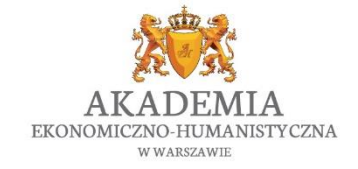

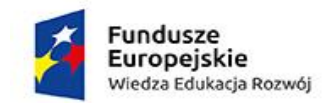

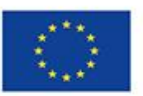

Następnie możemy wybrać czy analiza ma być wykonana na całych danych, czy tylko na fragmencie. Jeśli badanie nie było zbyt długie bezpieczniejsze będzie wybranie analizy na całych danych, ponieważ wybrany przez nas fragment może nie zawierać artefaktów, które wystąpiły na przykład w drugiej połowie badania.

Polska

Kiedy program zakończy wyodrębnianie komponentów, zobaczymy listę, na które znajduję się tyle komponentów ile mamy elektrod w danym badaniu (czyli np. 64). Następnie możemy włączać i wyłączać dany komponent i sprawdzać jak to zmienia nasz sygnał (Rys. 17). Kiedy zdecydujemy które komponenty chcemy usunąć - dezaktywujemy je i klikamy Finish.

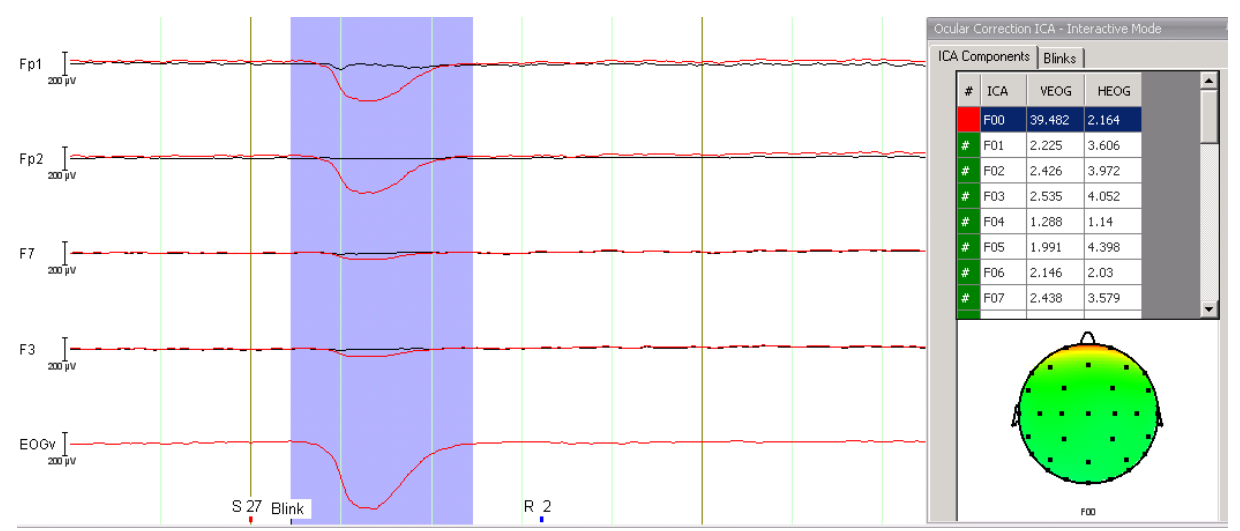

*Rys. 17. Przykładowy komponent (F00), który odpowiada mrugnięciom. Czerwona linia pokazuje sygnał z komponentem, natomiast czarna – sygnał po usunięciu komponentu.*

Uwaga! Analizę komponentów niezależnych trzeba stosować bardzo rozważnie. Łatwo jest bowiem usunąć komponent, który odpowiada za aktywność, która nas interesuje. W efekcie nasze wyniki będą błędne i nie pokażą tego, co staramy się sprawdzić. Na początku zalecam używanie tej metody do usuwania głównie artefaktów ocznych (tj. mrugnięć i sakkad).

#### <span id="page-31-0"></span>4.4.7 Baseline correction

Baseline correction stosujemy w celu wyrównania sygnału do lini bazowej. Sygnał może się przesuwać (w orientacji pionowej) przy okazji uśredniania danych czy segmentacji. Konieczne jest więc wyrównanie go do linii bazowej – czyli sygnału w którym "nic się nie dzieje" (np. badany

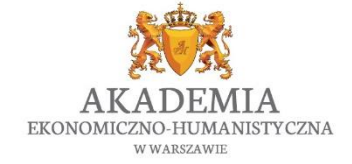

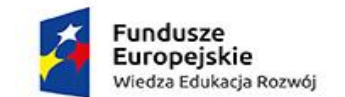

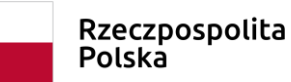

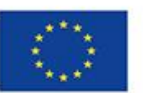

nie wykonuje żadnego zadania, bo w mózgu coś dzieje się zawsze). W tym celu dobrze jest posegmentować sygnał zostawiając nieduży fragment przed pojawieniem się bodźca (w naszym przypadku jest to 200 ms przed prezentacją bodźca).

Następnie wybieramy Baseline Correction w zakładce Transformations i wybieramy zakres, który będzie dla nas linią bazową (Rys. 18).

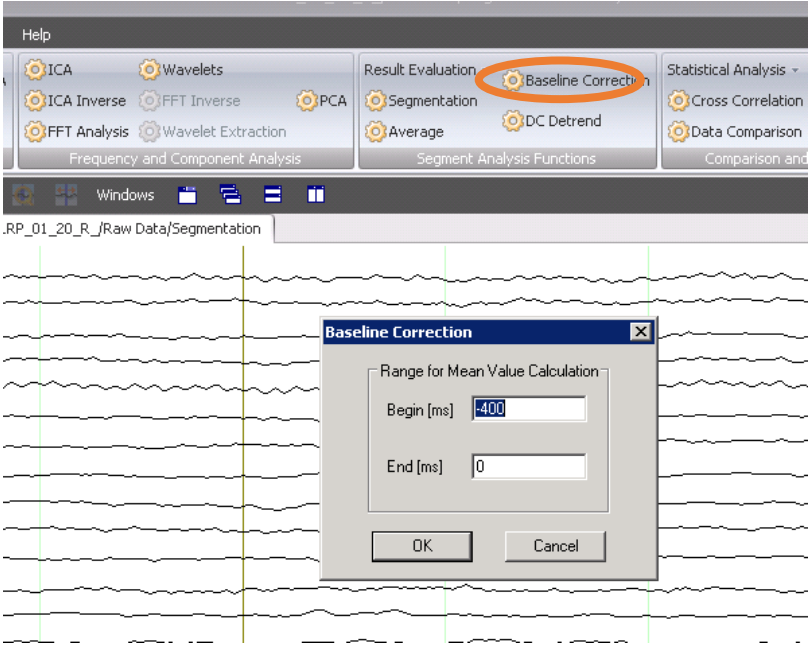

*Rys. 18. Aby wyrównać sygnał do linii bazowej wybieramy Baseline Correction z zakładki Transformation, a następnie podajemy zakres sygnału, który uznajemy za bazowy.*

# <span id="page-32-0"></span>5. Analiza potencjałów wywołanych

Po wstępnej obróbce i oczyszczeniu danych z artefaktów możemy przystąpić do analizy. W eksperymencie, z którego dane analizujemy interesowało nas będzie sprawdzenie, jak natężenie bodźca wpływa na wczesne przetwarzanie wzrokowe. W tym celu skupimy się na analizie potencjału wywołanego P100. Więcej informacji na temat innych potencjałów wywołanych można znaleźć w książce Stevena Lucka - An Introduction to the Event-Related Potential Technique (2014). Potencjał P100, często używany był w dotychczasowych badaniach do sprawdzenia, jak intensywność wpływa na etapy przetwarzania. Obserwując go bowiem, możemy sprawdzić czy zachodzi jakaś zmiana na poziomie początkowego perceptualnego stadium (Jaśkowski i inni, 1990).

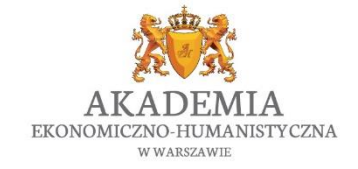

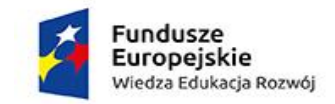

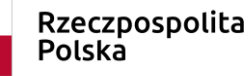

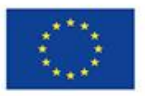

#### <span id="page-33-0"></span>5.1 Analiza potencjału P100

<span id="page-33-1"></span>5.1.1 Segmentacja

Przeprowadzamy kolejną segmentację w sposób analogiczny jak robiliśmy to w czasie oczyszczania danych (rozdział 4.4.2). Teraz jednak wybieramy zbiór segmentów należących do jednego warunku (np. warunku z natężeniem bodźca 0.20 cd/m<sup>2</sup> ). Podobną segmentację przeprowadzamy niezależnie dla każdego warunku, który chcemy ze sobą porównać (czyli także warunków 1.99, 6.3, 19.9 i 125 cd/m2).

#### <span id="page-33-2"></span>5.1.2 Uśrednianie

Następnie zbiór segmentów z danego warunku uśredniamy. Powstały wtedy jeden segment uzyskany z uśrednienia wszystkich segmentów pozbawiony jest aktywności losowej, która powinna uśrednić się do zera, a my powinniśmy zobaczyć tylko aktywność skorelowaną bezpośrednio ze spostrzeżeniem prezentowanego bodźca.

W tym celu z zakładki Transformations wybieramy opcję Average i robimy uśrednianie na całym segmencie (Rys. 19)

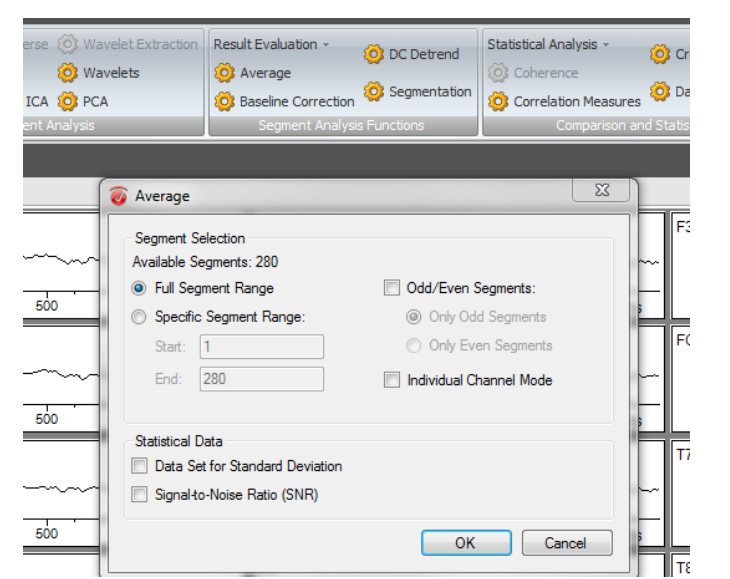

*Rys. 19. W celu wykonania uśrednienia wybieramy Average z zakładki Transformatins.*

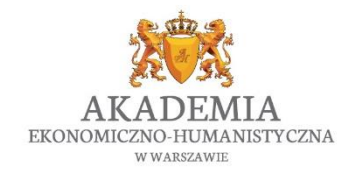

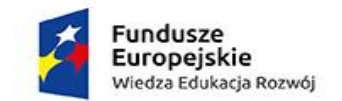

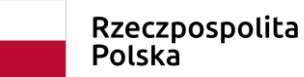

Unia Europeiska Europejski Fundusz Społeczny

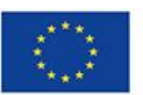

Po uśrednieniu danych analizowany potencjał powinien się uwidocznić. W przypadku potencjału P100, jest on najlepiej widoczny z odprowadzenia potylicznego Oz (Rys. 20).

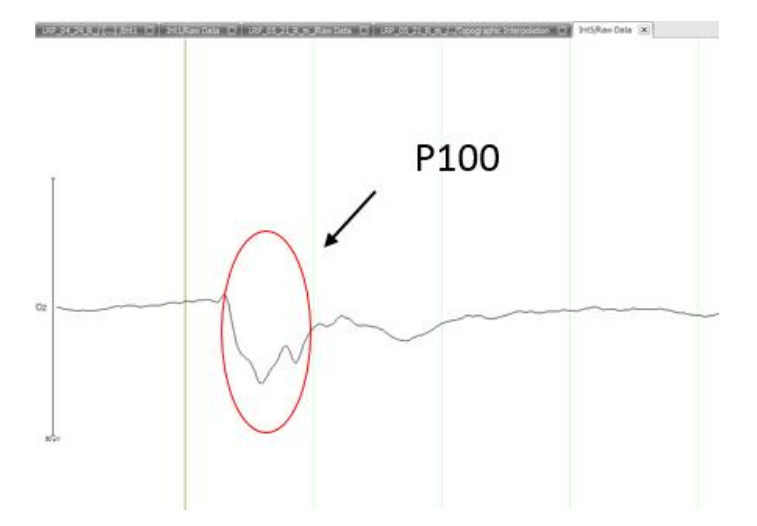

*Rys. 20. Uśrednione dane z widocznym potencjałem P100.*

## <span id="page-34-0"></span>5.1.3 Eksportowanie danych

Kiedy sygnał jest już oczyszczony a dane zaanalizowane, możemy je wyeksportować, aby poddać je dalszej analizie w programie statystycznym. W tym celu otwieramy dane, które chcemy wyeksportować (klikając na nie dwa razy) i wybieramy z zakładki Export -> Generic data export. Tym sposobem, w pliku tekstowym posiadamy dane z kazdej milisekundy i możemy porównywać interesujące okna czasowe np. za pomocą programu SPSS. Jeśli chcemy wyeksportować tylko dane z interesującego nas okna czasowego, możemy z kolei wybrać w zakładce Export -> Area Information. Tam możliwe jest podanie zakresu czasowego i wyeksportowanie uśrednionych danych z tego zakresu (np. 80-120 ms po prezentacji bodźca). Możemy też wyeksportować jedynie informacje na temat peaku danego potencjału. W tym celu wybieramy Peak Information i podajemy nazwe peaku, który nas interesuję. Wyeksportowane dane zawierają informacje na temat amplitudy oraz latencji danego peaku. W naszym przypadku zainteresowani jesteśmy właśnie tymi właściwościami potencjału P100, dlatego wygenerowanie danych tekstowych dotyczących amplitudy oraz latencji będzie najwłaściwszym wyborem.

Uwaga! W celu wyeksportowania informacji o peaku należy najpierw przprowadzić analizę Peak Detection, gdzie po podaniu zakresu czasowego i polaryzacji potencjału program sam wybiera punkt najwyżej wysunięty (dodatnio lub ujemnie) w danych zakresie czasowym.

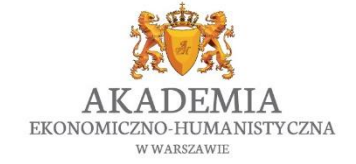

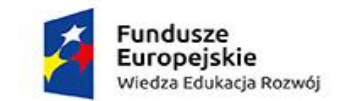

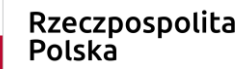

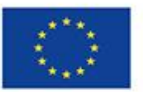

<span id="page-35-0"></span>5.1.3 Statystyczna analiza danych

Dane uzyskane za pomocą metod psychofizjologicznych w końcowej fazie nie różnią się niczym od danych uzyskanych za pomocą np. kwestionariusza. Są to dane liczbowe i analiza statystyczna przebiega zazwyczaj w analogiczny sposób. W celu zapoznania się z różnymi metodami statystycznymi zachęcam do sięgnięcia po książkę pod redakcją Sylwii Bedyńskiej i Marzeny Cypriańskiej pt. "Statystyczny drogowskaz" (tom 1 i 2) gdzie w sposób przystępny opisane jest większość obecnie dostępnych testów statystycznych oraz wykonywanie analizy w programie SPSS.

W naszym badaniu chcemy porównać czy jasność natężenia bodźca ma wpływ na latencję i amplitudę potencjału P100. Zatem zmienną niezależną będzie u nas jasność bodźca (mamy pięć różnych poziomów jasności bodźca) a zmienną zależną będzie amplituda oraz latencja potencjału P100. W celu przeprowadzenia analizy statystycznej najlepszym wyborem będzie tu analiza wariancji, gdzie czynnikiem (z pięcioma poziomami) będzie jasność bodźca.

Interpretacja wyniku:

- Różnica istotna statystycznie

Jeśli analiza statystyczna pokaże, że jasność bodźca w sposób istotny wpływa na właściwości potencjału P100 może to świadczyć o tym, że ta cecha fizyczna bodźca ma wpływ już na bardzo wczesne etapy percepcyjne przetwarzania wzrokowego (a nie na przykład na etap związany z wyborem odpowiedzi).

- Brak różnicy istotnej statystycznie

Jeśli analiza statystyczna pokaże, że właściwości fizyczne potencjału P100 (latencja i amplituda) nie różnią się pomiędzy różnymi jasnościami zaprezentowanych bodźców, może to oznaczać, ze podczas wczesnego przetwarzania sensorycznego nie brana jest pod uwagę jasność obserwowanego bodźca. A to, że wyniki behawioralne pokazały, ze reakcja na bodziec jaśniejszy jest szybsza, musi mieć źródło na innym etapie przetwarzania (np. na etapie podejmowania decyzji lub wykonania odpowiedzi motorycznej).

Uwaga! Brak różnicy istotnej statystycznie nie zawsze oznacza, że tej różnicy nie ma. Może być tak, że efekt jest bardzo mały i słabo zauważalny i nasza grupa badanych była za mała, żeby uchwycić tę różnicę. Może też być tak, że dane były złej jakości (dużo artefaktów), co

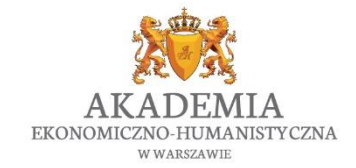

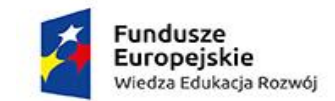

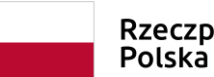

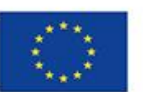

uniemożliwiło dokładne znalezienie danego potencjału. Dlatego ważne jest, żeby grupa badanych miałą zawsze odpowiednią ilość osób a dane były dobrej jakości.

# <span id="page-36-0"></span>6. Inne metody psychofizjologiczne

Podczas badań psychofizjologicznych możemy stosować też inne metody pomiaru aktywności elektrycznej. Poniżej skrótowy opis poszczególnych metod:

• Elektrookulografia

Elektrookulografia (EOG) jest metodą elektrofizjologiczną, która służy do rejestracji ruchów gałek ocznych. Metoda ta wykorzystuję fakt, że oko jest dipolem (siatkówka ma potencjał niży niż rogówka). Ruch gałki ocznej powoduje zmianę tego dipola, które może być rejestrowane za pomocą elektrod umieszczonych nieopodal oka (Jaśkowski, 2004). Zazwyczaj do rejestracji ruchów oczu umieszcza się cztery elektrody – pod i nad jednym z oczu (elektrody wertykalne) oraz w kącikach obu oczu (elektrody horyzontalne). Elektrody wertykalne rejestrują każde mrugnięcie oka natomiast elektrody horyzontalne rejestrują ruch sakkadowy oka (np. spojrzenie w lewo lub w prawo). Analogicznie jak w przypadku rejestracji sygnału EEG, elektrody umieszczamy na skórze (przeważnie za pomocą specjalnej naklejki) oraz uzupełniamy je specjalnym żelem. Przed przyklejeniem elektrody ważne jest dokładne oczyszczenie skóry alkoholem (np. z obecnego tam makijażu czy też naturalnego sebum).

Elektrookulografia jest często używania w badaniach naukowych do kontroli skupienia wzroku na punkcie fiksacji lub w celu zbadania, na jaki element prezentowanego obrazu badany zwraca uwagę (np. przy różnego rodzaju badań neuromarketingowych). Tak jak w przypadku sygnału EEG, podczas rejestracji sygnału EOG również musimy się liczyć z występowaniem wielu artefaktów na rejestrowanym sygnale (np. aktywności mózgu, aktywności ruchowej czy też aktywności serca). Nowszą i znacznie dokładniejszą metodą służącą do rejestracji ruchów oczu jest eyetracking.

## • Elektromiografia

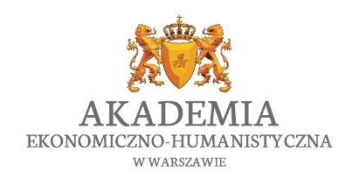

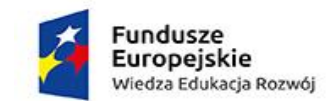

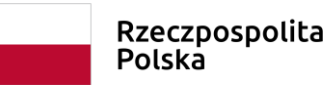

Unia Europeiska Europejski Fundusz Społeczny

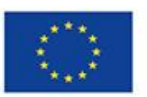

Elektromiografia (EMG) jest metodą pomiaru elektrycznej aktywności generowanej przez skurcze włókien mięśniowych. Do pomiaru EMG konieczne są dwie elektrody zamocowane nad mięśniem, którego aktywność chcemy zmierzyć. Aktywność mięśniową możemy obserwować na zapisie jako potencjały czynnościowe, a na ich podstawie możemy wnioskować o sile danej aktywności (im potencjały występują częściej tym siła aktywności mięśniowej jest większa). Na przykład, prezentując badanym zdjęcia straszne i wesołe możemy sprawdzić, na które z tych zdjęć badani reagują silniejszym pobudzeniem mięśniowym przy wciskaniu klawisza (Rys. 21).

Tutaj także ważne jest właściwe ulokowanie elektrod (np. jeśli chcemy badać zachowanie konkretnych mięśni twarzy, musimy sprawdzić gdzie one się znajdują i przykleić elektrodę we właściwym miejscu). Równie ważne dla uzyskania lepszego sygnału, jest zmniejszenie oporności, poprzez dokładne oczyszczenie skóry (np. alkoholem). Cała rejestracja, jak również obróbka i oczyszczanie zarejestrowanego sygnału przebiega w sposób podobny (ale często dużo prostszy) do wyżej opisanych kroków analizy sygnału EEG. Sygnał EMG jest dużo silniejszy niż sygnał elektryczny mózgu, dlatego dużo łatwiej zaobserwować interesującą nas aktywność mięśniową.

Uwaga! Mięśnie pozostają w stałym napięciu także w czasie spoczynku, oznacza to, że impulsy elektryczne możemy obserwować cały czas, jednak z dużo mniejszą częstotliwością.

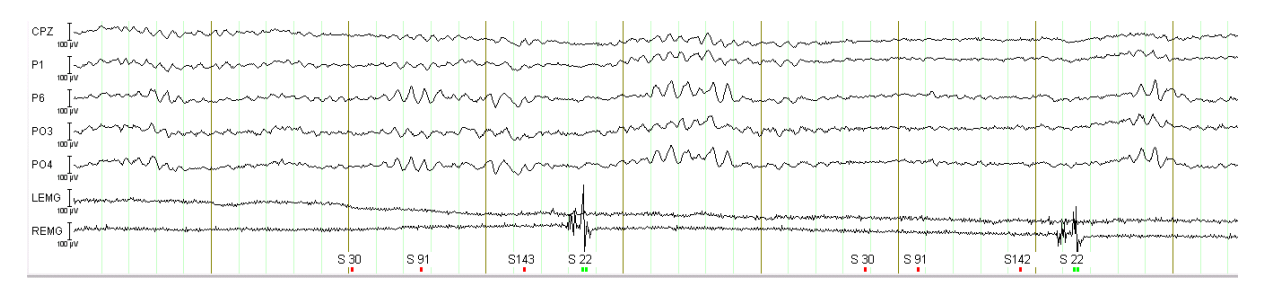

*Rys. 21. Aktywność mięśniowa rejestrowana z odprowadzeń LEMG (odpowiedzi lewą ręką) i REMG (odpowiedzi prawą ręką). Podana aktywność pokazuję, że badany wykonywał reakcje wciśnięcia klawisza prawą ręką.*

Metoda EMG jest bardzo często używana do badania reakcji emocjonalnych. Już Karol Darwin w roku 1872 zauważył, że z wyrażaniem pewnych emocji wiąże się specyficzny układ mięśni twarzy (np. zmarszczenie czoła jako wyraz gniewu lub podniesienie kącików ust podczas przeżywania radości). Umieszczenie elektrod w pobliżu głównych mięśni twarzy pozwala przyjrzeć się dokładnie reakcji badane (czy tzw. mikro-reakcju niewidocznej gołym okiem) na prezentowany bodziec (Jaśkowski, 2004). Dzięki takim badaniom odkryto między innymi, że bodźce negatywne zaprezentowane osobie badanej zwiększają aktywność elektryczną mięśni marszczących brwii, ale

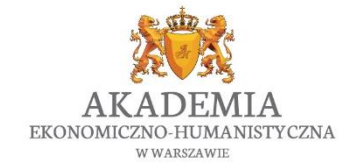

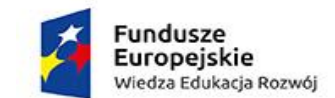

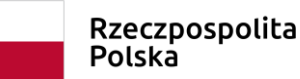

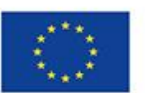

zmniejszają aktywność mięśni policzkowych (Schwartz, 1976). Dodatkowo pokazano, że osoby lękliwe mają zwiększoną aktywność mięśniową w okolicach szyi i ramion w porównaniu do osób z niższym poziomem lęku (Fridlund, 1986).

Czytelników zainteresowanych pogłębieniem wiedzy dotyczącej elektromiografii odsyłam do podręcznika Psychologia Akademicka (s. 670 – 674).

• Aktywność serca

Elektrokardiografia (EKG) jest metodą mierzącą zmiany potencjałów czynnościowych serca. Jest to standardowa metoda w badaniach kardiologicznych, która dostarcza informacji o możliwych zmianach patologicznych. W badaniach psychologicznych najczęściej analizowanym parametrem jest szybkość rytmu serca, czyli wielkość określająca ile razy dany załamek pojawił się w kolejnych cyklach skurczowo-rozkurczowych. Przeprowadzenie rejestracji EKG do badań naukowych jest znacznie łatwiejsze niż EKG do celów medycznych. W tym drugim przypadku umiejscowienie elektrod jest niezwykle istotne, ponieważ z różnych odprowadzeń możemy obserwować różny kształt załamków potencjałów czynnościowych. W badaniach naukowych ważniejszy jest odstęp czasowy pomiędzy jednym a drugim załamkiem, a ten pozostaje zawsze taki sam niezależnie od lokalizacji elektrod (Jaśkowski, 2004). Pomiar elektrokardiograficzny jest niezwykle pomocny przy okazji badań nad emocjami i tego, jak dany bodziec wpływa na osobę badaną.

Czytelników zainteresowanych pogłębieniem wiedzy dotyczącej aktywności serca i elektrokardiografii odsyłam do podręcznika Psychologia Akademicka (s. 660 – 670).

• Przewodnictwo skóry

Reakcja skórno-galwaniczna (*galvanic skin response*, GSR) jest pomiarem zmiany oporu elektrycznego skóry spowodowanym zmianą jej nawilżenia wywołanego aktywnością gruczołów potowych. Gruczoły te mogą być kontrolowane przez podwzgórze, ciało migdałowate, hipokamp dlatego też zmiany ich aktywności są często wynikiem przeżywanych emocji. Najwięcej gruczołów potowych znajduję się na dłoni, dlatego też podczas rejestracji GSR elektrody umieszcza się zazwyczaj na palcach badanego. Im większa aktywność gruczołów, tym mniejsza oporność skóry i większa przewodność. Aby zbadać oporność skóry oprócz umieszczenia elektrod na palcach, gdzie mierzony będzie potencjał, musimy umieścić tzw. elektrodę odniesienia, do której rejestrowany sygnał będzie odniesiony. Ważne jest, żeby elektroda odniesienia była

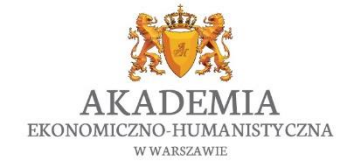

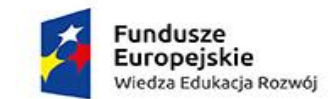

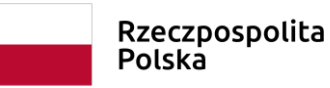

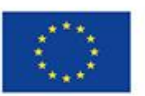

umieszczona w miejscu nieaktywnym, czyli tzw. o małej aktywności ektodermalnej - takim którego potencjał nie zmienia się pod wpływem oddziaływań eksperymentalnych (może to być np. płatek uszu).

W badaniach naukowych zaobserwowano między innymi silniejszą reakcję skórno-galwaniczną na twarze znajome, w porównaniu do reakcji na twarze obce (Tranel, 1985). Silniejsza reakcja GSR obserwowana jest również w przypadku kiedy musimy kłamać (Lykken, 1959), dlatego też pomiar GSR jest jedną ze składowych pomiarów wykonywanych przy pomocy wariografu zwanego potocznie "wykrywaczem kłamstw".

Czytelników zainteresowanych pogłębieniem wiedzy dotyczącej przwodnictwa elektrycznego skóry odsyłam do podręcznika Psychologia Akademicka (s. 674 – 678).

# <span id="page-39-0"></span>7. Podsumowanie

Niniejszy skrypt miał na celu dostarczyć studentom wiedzy praktycznej dotyczącej przeprowadzania badania EEG. Studenci oprócz wiedzy teoretycznej powinni nabyć praktyczne umiejętności z zakresu obsługi urządzenia do rejestracji sygnału, a także powinni być zdolni do samodzielnego zaplanowania i przygotowania badania elektrofizjologicznego, a następnie przeprowadzenia go. Studenci powinni wiedzieć, jakie są kolejne kroki analizy zarejestrowanego sygnału, dzięki którym mogą oczyścić sygnał i wykonać porównania aktywności danych obszarów mózgowych w reakcji na zaprezentowany bodziec. Liczę na to, że po uczestnictwie w laboratoriach studenci będą w stanie samodzielnie przeprowadzić takowe badanie, jak i wykonać podstawowe analizy adekwatne do danego problemu badawczego.

# <span id="page-39-1"></span>8. Zalecana literatura

Poniżej przedstawiam książki dostępne w języku polskim i angielskim, które pomogą studentom zapoznać się z tematyką badań psychofizjologicznych:

o Literatura podstawowa:

*Jaśkowski Piotr – Neuronauka Poznawcza* – Jak mózg tworzy umysł (2009). Książka stanowi zestawienie najnowszej wiedzy dotyczącej neuronauki poznawczej. W celu przypomnienia sobie anatomii mózgu polecam zapoznanie się z Rozdziałem 1 ("Jak wygląda mózg").

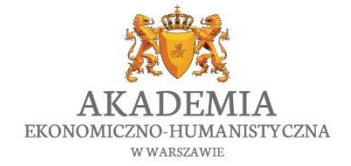

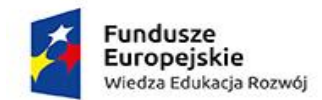

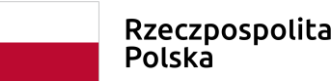

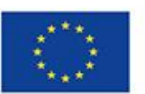

Natomiast do celów niniejszego kursu najbardziej pomocny będzie Rodział 2 ("Jak się bada mózg"). W tym rozdziale autor opisuję podstawy rejestracji sygnału EEG oraz różne metody analizy.

*Jaśkowski Piotr – Zarys psychofizjologii (2004)* – Bogate źródło dotyczące technicznych podstaw różnych metod psychofizjologicznych (elektroencefalografia, elektrookulografia, elektromiografia, elektrokardiografia, odruch skórno-galwaniczny). Można się z niej dowiedzieć również wielu technicznych rzeczy dotyczących aparatury pomiarowej oraz właściwości sygnału.

# o Literatura uzupełniająca:

*Bedyńska Sylwia, Cypriańska Marzena - Drogowskaz statystyczny. Praktyczne wprowadzenie do wnioskowania statystycznego (2012)* – książka ta opisuję statystykę od podstaw oraz zawiera przegląd popularnych metod analizy statystycznej. Dodatkowo jest praktycznym przewodnikiem po programie SPSS, dzięki czemu czytelnik może krok po kroku samodzielnie przejść poszczególne etapy analiz. Jako że po oczyszczeniu danych EEG otrzymujemy wyniki w postaci liczbowej, które poddawane są analizie jak wszystkie inne wyniki liczbowe, książka ta stanowi uzupełnienie (opis końcowej fazy) analizy opisanej w powyższym skrypcie.

Sosnowski Tytus, Jaśkowski Piotr Podstawy psychofizjologii W: Doliński, D., Strelau, J. (red.) Psychologia akademicka. Tom 2 (2008). W rozdziale 18.2 (s. 650-654) czytelnik znajdzie opis techniki EEG oraz wybranych potencjałów wywołanych oraz ich właściwości.W rozdziale 18.6 przedstsawiono informacje na temat rejestracji i analizy sygnału elektrokardiograficznego. W rozdziale 18.7 możemy zapoznać się z aktywnością mięśniową (elektromiografia) natomiast w rozdziale 18.8 z aktywnością elektryczną skóry (odruch skórno-galwaniczny).

*Luck Steven - An Introduction to the Event-Related Potential Technique, Second Edition (2014)* – książka jest swego rodzaju kompendium wiedzy na temat potencjałów wywołanych. Zawiera szczegółowe informacje na temat większości potencjałów (Rozdział2 - informacje na temat czasu występowania, lokalizacji), a także przedstawia paradygmaty, które mogą być używane do ich obserwacji (Rozdział 3). Dodatkowo autor przedstawia różnice jakie mogą wystąpić pomiędzy potencjałami ze względu na wiek badanych lub zaburzenia psychiczne czy też choroby neurodegeneratywne (Rozdział 4).

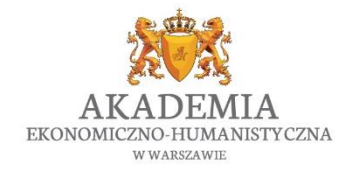

*"Vizja przyszłości"* Biuro projektu: Akademia Ekonomiczno-Humanistyczna w Warszawie Okopowa 59, 01 - 043 Warszawa, VI piętro (Dział Projektów Europejskich) [www.vizjaprzyszlosci.pl,](http://www.vizjaprzyszlosci.pl/) [vizjaprzyszlosci@vizja.pl](mailto:vizjaprzyszlosci@vizja.pl)

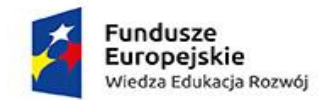

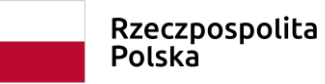

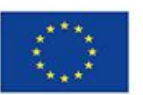

*Szelenberger Waldemar - Potencjały wywołane (2000)* - W książce oprócz opisu fizjologii i morfologii potencjałów wywołanych znajdziemy bogaty opis samej techniki EEG. Autor przedstawia praktyczną wiedzę na temat rejestracji sygnału (o czym musimy pamiętać przeprowadzając badanie i jak do takiego badania należy się przygotować).

## <span id="page-41-0"></span>9. Bibliografia

Bedyńska S., Cypriańska M. (2012) - Drogowskaz statystyczny. Praktyczne wprowadzenie do wnioskowania statystycznego

Comon, Pierre (1994): "Independent Component Analysis: a new concept?", *Signal Processing*, 36(3):287–314 (The original paper describing the concept of ICA)

Folstein, J. R., & Van Petten, C. (2008). Influence of cognitive control and mismatch on the N2 component of the ERP: A review. Psychophysiology, 45, 152-170.

Freunberger, R., Klimiesch, W., Doppelmayr, M & Holler, Y. (2007). Visual P2 component is related to theta phase-locking. Neuroscience Letters, 426, 181–186.

Fridlund A. J., Dawson GD., Cerebral Responses to Electrical Stimulation of Peripheral Nerve In Man. *J Neurol Neurosurg Psychiatry*. 1947 Aug;10(3):134–140., Cacioppo J. T. (1986). Guidelines for human electromyographic research. *Psychophysiology* 23 567–589.

Hyvärinen, A.; Karhunen, J.; Oja, E. (2001): Independent Component Analysis, New York: Wiley, ISBN 978-0-471-40540-5

Jaśkowski, P., Pruszewicz, A., & Swidziński, P. (1990). VEP latency and some properties of simple motor reaction-time distribution. *Psychological Research*, 52, 28-34.

Jaśkowski, P. (2004) Zarys Psychofizjologii, Wyższa Szkoła Finansów i Zarządzania w Warszawie: Warszawa

Jaśkowski, P. (2007) Neuronauka Poznawcza, Vizja Press: Warszawa

Ledwidge, P., Foust, J., Ramsey, A. (2018) Recommendations for Developing an EEG Laboratory at a Primarily Undergraduate Institution, *J Undergrad Neurosci Educ.* 15;17(1):A10- A19

Luck SJ. An Introduction to the Event-Related Potential Technique. 2. Cambridge: MIT Press; 2014.

Luck, S. J., Woodman, G. E., and Vogel, E. K. (2000). Event-related potential studies of attention. Trends in Cognitive Sciences, 4, 432-440.

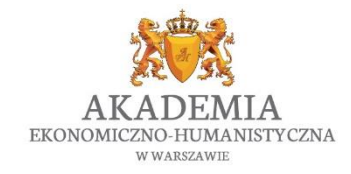

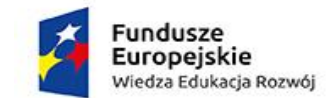

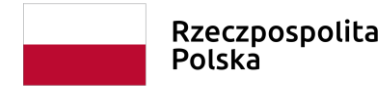

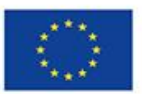

Luck, S. J., & Hillyard, S. A. (1994). Electrophysiological correlates of feature analysis during visual search. Psychophysiology, 31, 291–308.

Luck, S. J., Hillyard, S.A., Mouloua, M., Woldorff, M. G., Clark, V. P., & Hawkins, H. L. (1994). Effect of spatial cueing on luminance detectability: Psychophysical and electrophysiological evidence for early selection. Journal of Experimental Psychology: Human Perception and Performance, 20(4), 887-904.

Lykken, D. T. The GSR in the detection of guilt. *Journal of Applied Psychology*, 1959,43, 385- 388.

Polich, J. (2007). "Updating P300: An integrative theory of P3a and P3b". Clinical Neurophysiology. 118 (10): 2128–2148. doi:10.1016/j.clinph.2007.04.019

Rockstroh, B., Elbert, T., Canavan, A., Lutzenberger, W. & Birbaumer, N. (1989). Slow cortical potentials and behaviour. (2 ed.) Baltimore, Munich, Vienna: Urban and Schwarzenberg

Schwartz, G.E., Fair, P.L., Salt, P., Mandel, M.R., Klerman, G.L. (1976) Facial muscle patterning to affective imagery in depressed and nondepressed subjects. *Science* 192(4238):489- 91

Sosnowski, T., Jaśkowski, P. (2008). Podstawy psychofizjologii W: Doliński, D., Strelau, J. (red.) Psychologia akademicka. Tom 2 (s. 650-654), Gdańsk: GWP.

Szelenberger W. Potencjały wywołane. Wydawnictwo Elmiko, Warszawa, 2000.

Szumska, I., Baran, W., Pinkas, E. & Van der Lubbe, R.H.J. (2019) Does the Influence of Nearthreshold Primes Depend on the Type of Task? *Consciousness and Cognition* vol 76:102827

Tranel, D., Fowles, D.C., Damasio, A.R. (1985) Electrodermal Discrimination of Familiar and Unfamiliar Faces: A Methodology. *Psychophysiology* July 1985 403-408

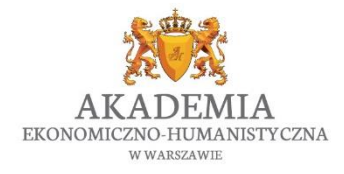